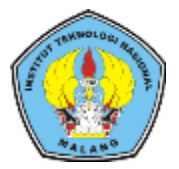

## **Institut Teknologi Nasional Malang**

### **SKRIPSI – ENERGI LISTRIK**

## **RANCANG BANGUN AKUISISI DATA PRODUKSI DAN PEMANFAATAN TENAGA LISTRIK PLTS 500kWp KAMPUS-II ITN MALANG MENGGUNAKAN PERANGKAT LUNAK SCADA HAIWELL**

Muhammad Farhan Salam

NIM 1812064

Dosen Pembimbing Prof. Dr. Eng. Ir. Abraham Lomi, MSEE. Dr. Ir. Widodo Pudji Muljanto, MT.

PROGRAM STUDI TEKNIK ELEKTRO S-1 Fakultas Teknologi Industri Institut Teknologi Nasional Malan

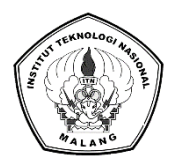

**Institut Teknologi Nasional Malang**

SKRIPSI – ENERGI LISTRIK

# **RANCANG BANGUN AKUISISI DATA PRODUKSI DAN PEMANFAATAN TENAGA LISTRIK PLTS 500kWp KAMPUS-II ITN MALANG MENGGUNAKAN PERANGKAT LUNAK SCADA HAIWELL**

Muhammad Farhan Salam

NIM 1812064

Dosen Pembimbing,

Prof. Dr. Eng. Ir. Abraham Lomi, MSEE. Dr. Ir. Widodo Pudji Muljanto, MT.

**MEMONITORING STRESS PADA PEKERJA BERBASIS** Fakultas Teknologi Industri **Institut Teknologi Nasional Malang** PROGRAM STUDI TEKNIK ELEKTRO S-1 2022

i i

### **LEMBAR PERSETUJUAN RANCANG BANGUN AKUISISI DATA PRODUKSI DAN PEMANFAATAN TENAGA LISTRIK PLTS 500kWp KAMPUS-II ITN MALANG MENGGUNAKAN PERANGKAT LUNAK SCADA HAIWELL**

#### **SKRIPSI**

Diajukan Untuk Memenuhi Sebagian Persyaratan Untuk Memperoleh Gelar Sarjana Teknik Pada Program Studi Teknik Elektro S-1 Peminatan Energi Listrik Institut Teknologi Nasional Malang

Diperiksa dan Disetujui:

Dosen Pembimbing I Dosen Pembimbing II

Prof. Dr. Eng. Ir. Abraham Lomi, MSEE. Dr. Ir. Widodo Pudji Muljanto, MT. NIP. Y. 1018500108 NIP. Y. 1028700171

> Mengetahui: Ketua Program Studi Teknik Elektro S-1

Dr. Eng. I Komang Somawirata, ST., MT. NIP. P. 1030100361

> MALANG Juli, 2022

## **KATA PENGANTAR**

Puji syukur Alhamdulillah penulis panjatkan kehadirat Allah SWT atas berkat, rahmat, taufik dan hidayah-Nya, penyusunan skripsi yang berjudul "**RANCANG BANGUN AKUISISI DATA PRODUKSI DAN PEMANFAATAN TENAGA LISTRIK PLTS 500kWp KAMPUS-II ITN MALANG MENGGUNAKAN PERANGKAT LUNAK SCADA HAIWELL**" dapat diselesaikan dengan baik.

Penulis menyadari bahwa dalam proses penulisan skripsi ini banyak mengalami kendala, namun berkat bantuan, bimbingan, kerjasama dari berbagai pihak dan berkah dari Tuhan Yang Maha Esa sehingga kendala-kendala yang dihadapi tersebut dapat diatasi. Untuk itu penulis menyampaikan ucapan terima kasih dan penghargaan kepada Bapak dan Ibu yang senantiasa mendoakan, memberikan bantuan moril, materi, dan nasehat selama penulis menjalani pendidikan.

Selanjutnya ucapan terima kasih penulis sampaikan pula kepada:

- 1. Bapak Abdul dan Farida sebagai kedua orang tua saya yang selalu mendoakan saya, membimbing saya, dan menjadi penyemangat untuk terus berjuang.
- 2. Bapak Dr. Eng. I Komang Somawirata, ST., MT. selaku Ketua Program Studi Teknik Elektronika S-1, Institut Teknologi Nasional Malang.
- 3. Bapak Prof. Dr. Ir. Abraham Lomi, MSEE. selaku Dosen Pembimbing I yang selalu memberikan bimbingan dan masukan.
- 4. Bapak Dr. Ir. Widodo Pudji Muljanto, MT. selaku Dosen Pembimbing II yang selalu memberi bimbingan dan masukan.
- 5. Bapak Prof. Dr. Eng. Ir. I Made Wartana, MT. selaku Dosen Penguji I yang telah membantu dalam penulisan dan masukan.
- 6. Ibu Ir. Ni Putu Agustini, MT selaku Dosen Penguji II yang telah membantu dalam penulisan dan masuka.
- 7. Bapak Ari wibososno. Bimbingan dan masukan.
- 8. Teman-teman Lab KEE Terimaksih untuk tempat sambat, guyon, dan semangatnya.
- 9. Teman-teman TERIMA KOST PUTRI. Terimaksih untuk tempat sambat, guyon, dan semangatnya.

## **ABSTRAK**

## **RANCANG BANGUN AKUISISI DATA PRODUKSI DAN PEMANFAATAN TENAGA LISTRIK PLTS 500kWp KAMPUS-II ITN MALANG MENGGUNAKAN PERANGKAT LUNAK SCADA HAIWELL**

## **MUHAMMAD FARHAN SALAM, NIM: 1812064 Dosen Pembimbing I: Prof.Dr. Eng. Ir. Abraham Lomi, MSEE**

#### **Dosen Pembimbing II: Dr. Ir. Widodo Pudji Muljanto, MT**

*Monitoring* atau *Akuisisi* data suatu aktivitas yang bertujuan untuk memantau atau mengamati sesuatu. Kampus-II ITN Malang telah membangun PLTS yang telah di resmikan pada tahun 20021. Sistem pengawasan produksi PLTS 500Kwp Kampus-II ITN Malang ini masih banyak kekurangannya dengan memberikan data secara manual yang bersifat general dan harus di analisis lebih lanjut atau data pemantauan hanya dapat diamati lokal diterminal pemantauan saja dan belum secara spesifik melihatkan kondisi keluaran secara *real time*. Dengan itu adanya penelitian ini untuk *monitoring* secara berkala sangat diperlukan untuk mengetahui daya produksi dari PLTS dengan memberikan informasi secara *real time*, akurat, dan spesifik. Pada penelitian ini melakukan rancangan alat yang terdiri dari perancangan *hardware* (Toky DS9L series 3 phase power meter, USR-DR302) dan *software* (Scada Haiwell). dengan sistem Scada monitoring secara online mengunakan protokol Modbus TCP/IP dengan RS-485 to Ethernet. Konfigurasi sistem ini menampilkan parameter arus, tegangan, daya, energi (Kwh) dari keluran produksi PLTS yang diukur oleh power meter untuk dipantau dengan *dashboard* tampilan Scada Haiwell. Dan Hasil keluaran produksi PLTS dapat dimotoring secara *real time* menggunakan *software* Scada Haiwell dan hasil tersebut dapat diproses lebih lanjut oleh penggunanya.

**Kata kunci: Akuisisi data, Mod bus TCP/IP, PLTS 500kWp ITN-II Malang, Scada Haiwell.**

### **ABSTRACT**

## **DESIGN AND DEVELOPMENT OF PRODUCTION DATA ACQUISITION AND ELECTRICITY UTILIZATION PLTS 500kWp CAMPUS-II ITN MALANG USING HAIWELL SCADA SOFTWARE**

## **MUHAMMAD FARHAN SALAM, NIM: 1812064 Supervisor I: Prof. Dr. Eng. Ir. Abraham Lomi, MSEE Supervisor II: Dr. Ir. Widodo Pudji Muljanto, MT**

Monitoring or data acquisition is an activity that aims to monitor or observe something. Campus-II ITN Malang has built a PLTS which was inaugurated in 20021. The production control system of PLTS 500Kwp Campus-II ITN Malang still has many shortcomings by manually providing data that is general in nature and must be further analyzed or monitoring data can only be observed Local monitoring terminals only and have not specifically shown the output conditions in real time. With that, this research is for regular monitoring and it is very necessary to know the production power of PV mini-grid by providing real time, accurate, and specific information. In this study, the design of the tool consists of hardware design (Toky DS9L series 3 phase power meter, USR-DR302) and software (Scada Haiwell). with a Scada online monitoring system using the Modbus TCP/IP protocol with RS-485 to ethernet. This system configuration displays the parameters current, voltage, power, energy (Kwh) of the PV mini-grid production output measured by a power meter to be monitored with the Scada Haiwell display dashboard. And the PLTS production output can be driven in real time using the Scada Haiwell software and these results can be further processed by the user.

**Keywords: Protection coordination settings, OCR, GFR, Differential**

# **DAFTAR ISI**

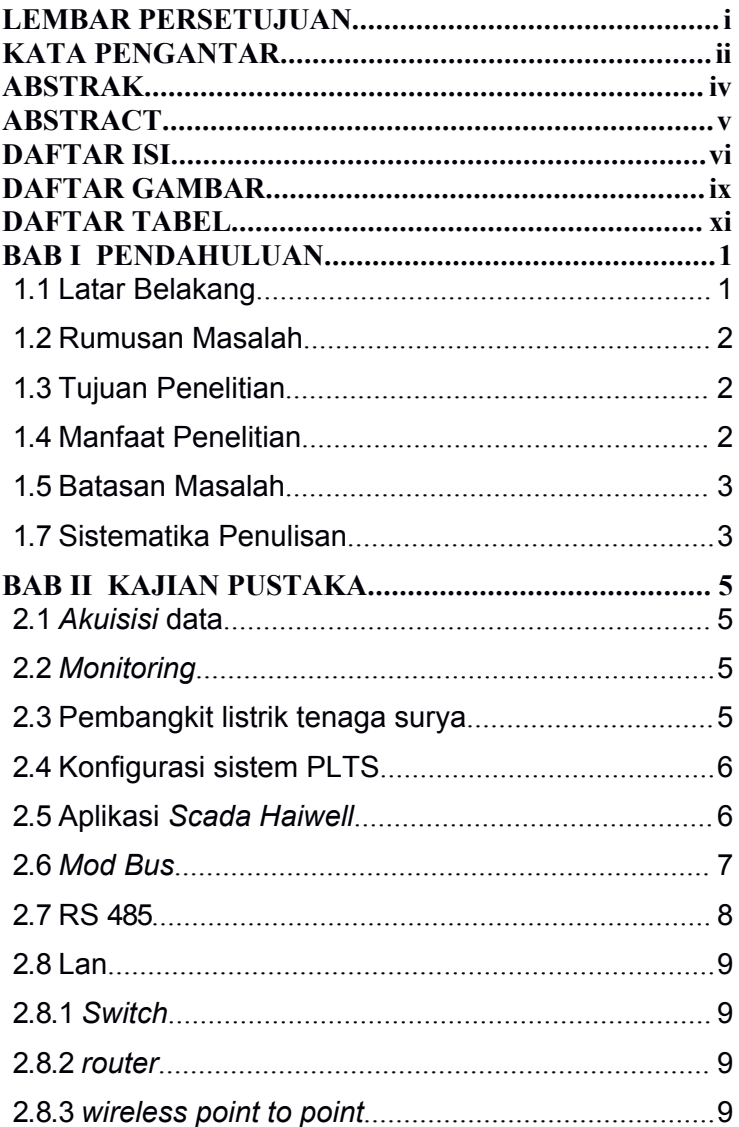

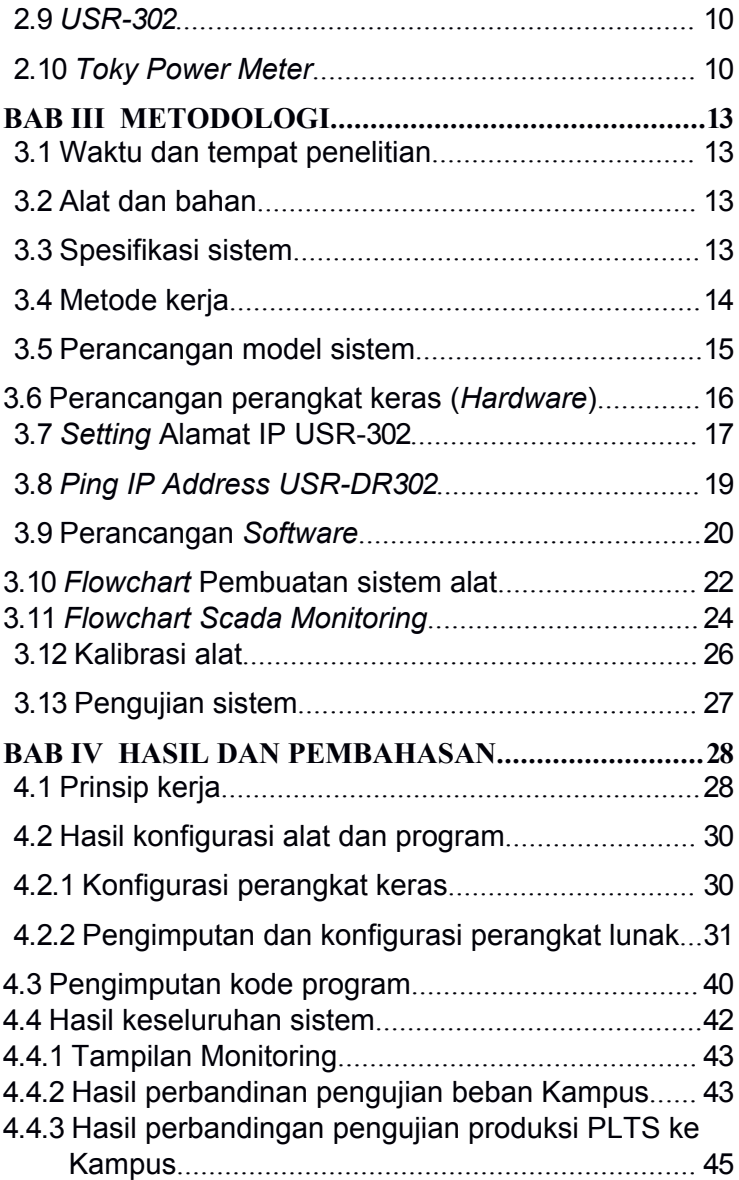

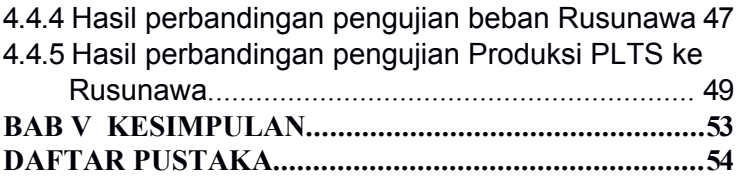

# **DAFTAR GAMBAR**

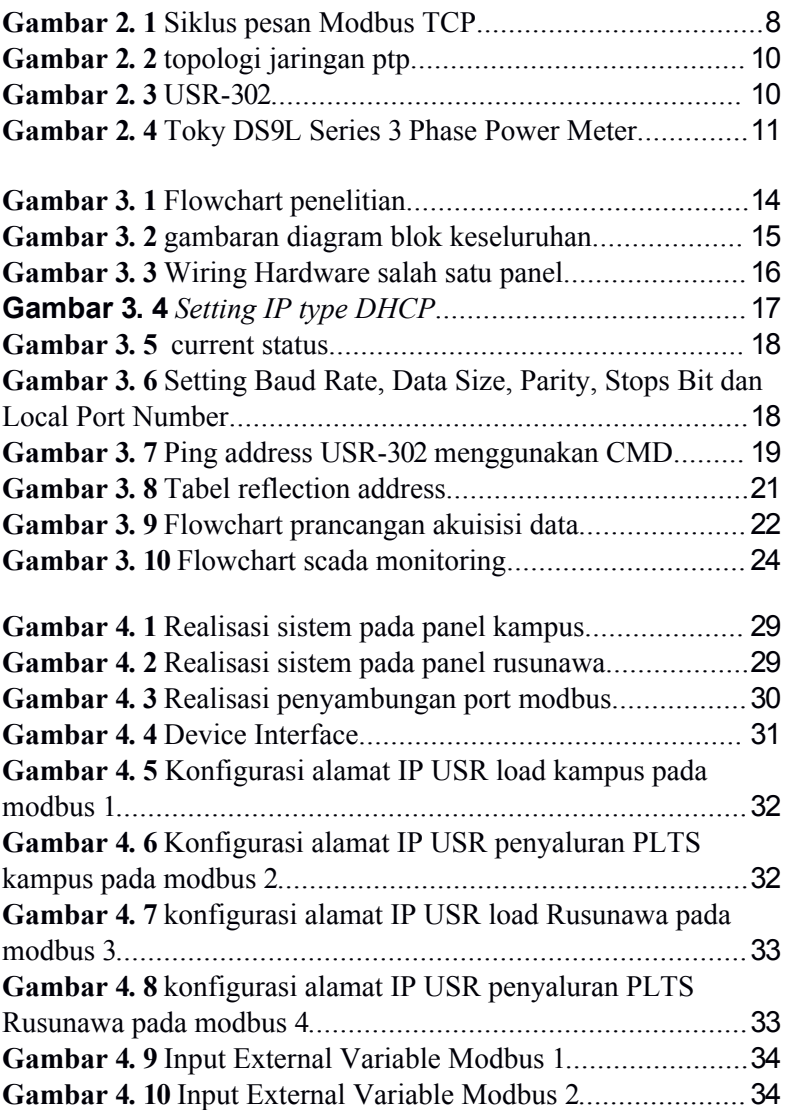

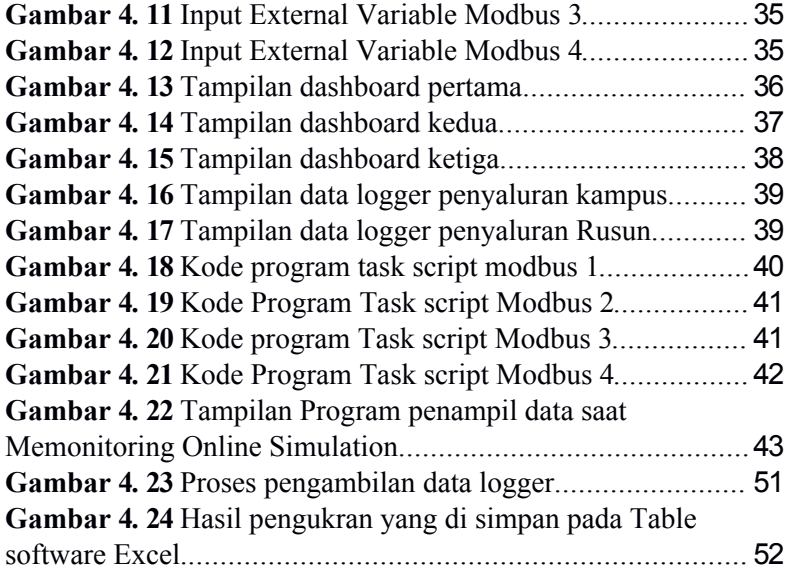

# **DAFTAR TABEL**

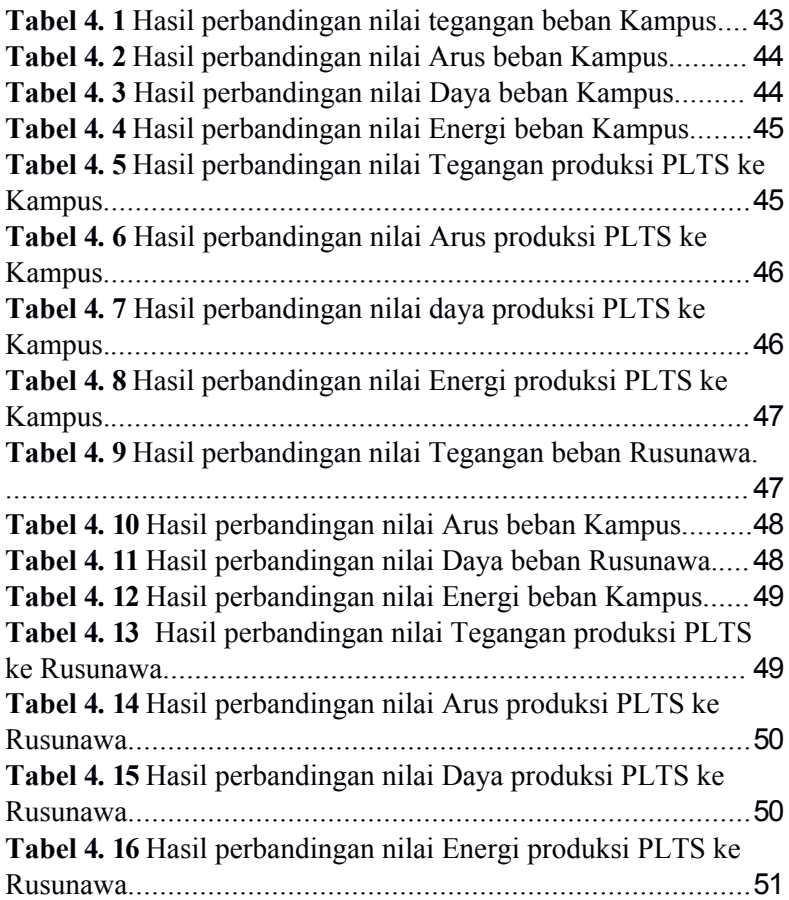

**(HALAMAN DIKOSOKAN)**

## **BAB I**

## **PENDAHULUAN**

### **1.1 Latar Belakang**

*Monitoring* atau *Akuisisi* data suatu aktivitas yang bertujuan untuk memantau atau mengamati sesuatu. Kebanyakan kendala dan keterbatasan dalam melakukan monitoring terhadap objek yang hendak dipantau antara lain adalah: masih secara manual oleh petugas atau pemilik, masih harus dipantau secara langsung di lokasi pemantauan, masih menggunakan alat yang memberikan data pemantauan yang bersifat *general* dan harus dianalisis lebih lanjut, atau data pemantauan hanya dapat diamati local diterminal pemantauan saja. Hal ini menyebankan banyak waktu dan upaya yang terbuang hanya umtuk melakukan proses *monitoring*. Saat ini, teknologi yang dapat di terapkan untuk membanguan suatu sistenm monitoring sudah semakin maju dan berkembang. Teknologi ini dapat dimanfaatkan semaksimal mungkin untuk membantu manusia memonitor secara spesifik peristiwa atau kondisi yang hendak diantisipasi [1].

Sitem pengawasan PLTS 500Kwp Kampus-II ITN Malang pada penelitian sebelumnya masih banyak kekurangannya dengan memberikan data secara manual yang bersifat general dan harus di analisis lebih lanjut atau data pemantauan hanya dapat diamati lokal diterminal pemantauan saja dan belum secara spesifik melihatkan kondisi keluaran secara real time.

Dengan itu adanya penelitian atau rancang bangun ini umtuk monitoring secara berkala dan sangat diperlukan untuk mengetahui daya produksi dari PLTS dari waktu ke waktu dengan memberikan informasi secara real time, akurat, dan spesifik. Adapun yang dimonitor dalam penelitian ini ialah besaran listrik berapa total pemakaian energi listrik, arus, tegangan, daya frekuensi, factor daya, dll.

Pada penelitian ini sudah melakukan perancangan hardware maupun software dengan sistem Scada monitoring secara online memakai Scada Haiwell dengan protokol Modbus RS-485 dengan hardware Toky Power

Meter yang terletak pada panel produksi PLTS di ruangan panel Rusunawa dan ruangan panel Genset Kampus-II ITN Malang. Adapun metode pengambilan data dengan skala perdetik, permenit dan perjam. Konfigurasi sistem ini memudahkan penliti memantau produksi PLTS 500Kwp Kampus-II ITN Malang secara real time, akurat dan spesifik atau kondisi yang hendak di antisipasi.

## **1.2 Rumusan Masalah**

Berdasarkan latar belakang diatas, dapat disimpulkan untuk rumusan masalah sebagai berikut:

- 1. Bagaimana merancang sistem *akuisisi* data produksi PLTS 500Kwp di Kampus-II ITN Malang
- 2. Bagaimana merancang sistem pengiriman data keluaran KWH meter PLTS ke *Software* Scada Haiwell

## **1.3 Tujuan Penelitian**

Berikut tujuan penelitian pada skripsi ini yaitu:

- 1. Merancang "sistem *akuisisi* data" produksi PLTS 500Kwp untuk memonitoring data keluaran produksi PLTS
- 2. Sebagai system data base dan Menampilkan hasil data pengukuran menggunakan *Software Scada Haiwell* secara real time dan menyimpan data secara berkala kedalam komputer.

## **1.4 Manfaat Penelitian**

Manfaat dari penelitian skripsi ini yaitu:

- 1. Hasil penelitian ini dapat digunakan untuk memantau data keluaran produksi PLTS
- 2. Hasil penelitian ini dapat digunakan untuk bahan acuan penelitian lain yang releven.
- 3. Hasil penelitian ini dapat menambah dan meningkatkan pengetahuan mengenai aplikasi yang mengedepankan teknologi interface

### **1.5 Batasan Masalah**

Agar pembahasan tidak menyimpang dari pokok perumusan masalah dan tujuan dalam penyusunan proposal skripsi ini, maka penulis memberi batasan sebagai berikut:

- 1. Alat ukur produksi PLTS dilakukan menggunakan *Toky DS9L Series 3 Phase Power Meter*
- 2. memonitoring dilakukan dengan menggunakan *software Scada Haiwell*.
- 3. Memonitoring data keluaran produksi PLTS berkapasitas 500Kwp di Kampus-II ITN Malang.
- 4. Data keluaran parameter yang di tampilkan hanya parameter yang di sediakan oleh alat ukur power Meter.

## **1.7 Sistematika Penulisan**

Sistematika Penulisan dalam penyusunan Proposal Skripsi ini adalah sebagai berikut:

#### **BAB I PENDAHULUAN**

Menjelaskan tentang, judul skripsi, latar belakang, rumusan maslah, tujuan, manfaat, batasan maslah, dan sistematika penulisan.

#### **BAB II KAJIAN PUSTAKA**

Membahas tentang kajian pustaka dan teori penunjang skripsi yang digunakan untuk analisis pembahasan.

#### **BAB III METODOLOGI**

Menjelaskan tentang metodologi penelitian yang dilakukan meliputi waktu dan tempat penelitian, metode pengambilan data, software yang di gunakan

#### **BAB IV. HASIL DAN PEMBAHASAN**

Menjelaskan hasil proses penyaluran data keluaran alat ukur dengan software sehingga dapat memonitoring produksi PLTS

#### **BAB V. KESIMPULAN DAN SARAN**

Menyimpulkan hasil tampilan monitoring

**HALAMAN DI KOSONGGKAN**

## **BAB II KAJIAN PUSTAKA**

## **2.1** *Akuisisi* **data**

*Akuisisi* merupakan suatu kegiatan memperoleh, memasukan (data), kedalam sebuah media pemroses data. Menuurut F. Rizal Batubara (2005) Sistem akuisisi data dapat didefinisikan sebagai suatu sistem yang digunakan untuk mengambil, mengumpulkan, dan menyiapkan data, hingga memprosesnya untuk menghasilkan data yang dikehendaki. Akuisisi data merupakan suatu proses sampling dari kondisi dunia nyata fisik dan konversi dari sampel yang telah diperoleh menjadi nilai numerik yang dapat diproses dan dimanipulasikan oleh sebuah komputer atau perangkat prosesor lainnya [2].

## **2.2** *Monitoring*

*Monitoring* adalah pemantauan yang dapat dijelaskan sebagai kesadaran tentang apa yang ingin diketahui, pemantauan berkadar tingkat tinggi dilakukan agar dapat membuat pengukuran melalui waktu yang menunjukkan pergerakan ke arah tujuan atau menjauh dari itu. *Monitoring* akan memberikan informasi tentang status dan kecenderungan bahwa pengukuran dan evaluasi yang diselesaikan berulang dari waktu ke waktu, pemantauan umumnya dilakukan untuk tujuan tertentu, untuk memeriksa terhadap proses berikut objek atau untuk mengevaluasi kondisi atau kemajuan menuju tujuan hasil manajemen atas efek tindakan dari beberapa jenis antara lain tindakan untuk mempertahankan manajemen yang sedang berjalan [3].

## **2.3 Pembangkit listrik tenaga surya**

Pembangkit listrik tenaga surya atau PLTS adalah pembangkit listrik yang mengubah energi surya menjadi energi listrik. Pembangkitan listrik bisa dilakukan dengan dua cara, yaitu secara langsung menggunakan *fotovoltaik* dan secara tidak langsung dengan pemusatan energi surya. *Fotovoltaik* mengubah secara langsung energi cahaya menjadi listrik menggunakan efek *fotoelektrik*. Pemusatan energi surya menggunakan sistem lensa atau cermin dikombinasikan dengan sistem pelacak untuk memfokuskan energi matahari ke satu titik untuk menggerakan mesin kalor.

Sel surya atau sel fotovoltaik adalah alat yang mengubah energi cahaya menjadi energi listrik menggunakan efek fotoelektrik. Dibuat pertama kali pada tahun 1880 oleh Charles Fritts.

Pembangkit listrik tenaga surya tipe fotovoltaik adalah pembangkit listrik yang menggunakan perbedaan tegangan akibat efek fotoelektrik untuk menghasilkan listrik. Solar panel terdiri dari 3 lapisan, lapisan panel P di bagian atas, lapisan pembatas di tengah, dan lapisan panel N di bagian bawah. Efek fotoelektrik adalah di mana sinar matahari menyebabkan elektron di lapisan panel P terlepas, sehingga hal ini menyebabkan proton mengalir ke lapisan panel N di bagian bawah dan perpindahan arus proton ini adalah arus listrik [4].

#### **2.4 Konfigurasi sistem PLTS**

Sistem PLTS berdasarkan lokasi pemasangannya dibagi menjadi 2 jenis yaitu, sistem pola terpusat (*centralized PV plant)* dan sistem pola tersebar (*distributed PV plant)*. Sedangkan sistem PLTS berdasarkan konfigurasi dan aplikasinya dibagi menjadi 2 jenis yaitu, sistem tidak terhubung jaringan (*off-grid PV plant)* atau dikenal dengan PLTS berdiri sendiri (*stand-alone)* dan sistem PLTS terhubung jaringan (*gridconnected PV plant* atau *on-grid)*. Apabila dalam penggunaannya PLTS digabung dengan jenis pembangkit listrik lain maka disebut sistem *hybrid* **[5]**.

## **2.5 Aplikasi** *Scada Haiwell*

Sistem Pengawasan Kontrol dan Akuisisi data (SCADA) telah diisi untuk proses pemantauan dan kontrol di berbagai pabrik industri dalam beberapa tahun terakhir karena ketahanannya yang tinggi. Jaringan listrik adalah contoh dari sistem yang memanfaatkan integrasi SCADA. Perkembangan umum lainnya dalam sistem tenaga dalam beberapa tahun terakhir didedikasikan untuk integrasi sistem Photovoltaic (PV) di jaringan yang ada. Kontrol dan pemantauan sistem PV menjadi penting karena dampaknya terhadap aliran daya. Bagian inti dari sistem PV *gridtied* adalah inverter DC/AC. Banyak penelitian telah dilakukan pada pengendalian inverter untuk memenuhi kebutuhan grid. Secara khusus, sistem SCADA digunakan dalam aset infrastruktur penting seperti bahan kimia, pembangkit listrik, pembangkit tenaga listrik, sistem transmisi dan distribusi, jaringan distribusi air dan air limbah fasilitas

pengobatan. Sistem SCADA memiliki signifikansi strategis karena potensi konsekuensi serius dari suatu kesalahan atau malfungsi.

### **2.6** *Mod Bus*

Protokol Modbus dikembangkan Modicon pada tahun 1979. Modbus adalah protokol komunikasi mendasar sebagian besar diterapkan di industri. Ini universal, terbuka, dan mudah digunakan protokol. Produk industri baru seperti PLC, PAC, I/O perangkat dan instrumen mungkin memiliki Ethernet, serial atau bahkan mungkin antarmuka nirkabel. Keuntungan utama dari protokol Modbus adalah Modbus itu berjalan di semua jenis media komunikasi termasuk kabel *twisted pair*, nirkabel, serat optik, Ethernet dll. Perangkat Modbus memiliki memori, di mana pabrik data disimpan. Memori ini dibagi menjadi empat bagian sebagai input diskrit, koil diskrit, register input dan *holding register* [6]. Input dan koil diskrit adalah 1 bit *while register input* dan register penahan adalah 16 bit. Protokol komunikasi yang umum digunakan adalah Modbus RTU, Modbus ASCII, dan Modbus TCP.

Protokol Modbus/TCP umumnya digunakan dalam sistem SCADA untuk komunikasi antara antarmuka manusia-mesin (HMI) dan pengontrol logika yang dapat diprogram (PLC). Modbus TCP/IP telah menjadi protokol komunikasi industri standar dan digunakan secara luas untuk membangun platform sensor-cloud di Internet. Namun, banyak sistem akuisisi data yang ada yang dibangun di atas mikrokontroler chip tunggal tradisional tanpa sumber daya yang memadai tidak dapat mendukungnya, karena protokol Modbus TCP/IP yang lengkap selalu bekerja bergantung pada sistem operasi penuh yang menempati sumber daya perangkat keras yang melimpah. Oleh karena itu, protokol Modbus TCP/IP yang ringkas diusulkan dalam pekerjaan ini untuk membuatnya berjalan secara efisien dan stabil bahkan pada platform perangkat keras dengan sumber daya terbatas [7].

Siklus pesan Modbus TCP terdiri dari empat langkah yang ditunjukkan pada gambar 2.1. Pada langkah pertama client mengirimkan *query* (permintaan koneksi) ke server, pada langkah kedua *query* ini diakui atau diterima oleh server, pada langkah ketiga server mengirimkan respon untuk kode fungsi dan pada langkah keempat *client* memberikan sinyal konformasi ke server yang akan terputus koneksi TCP [8].

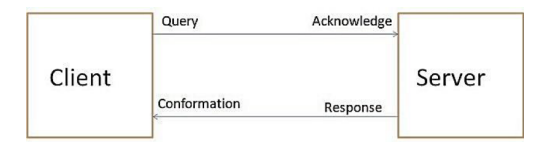

**Gambar 2. 1** Siklus pesan Modbus TCP

## **2.7 RS 485**

RS485 adalah teknik komunikasi data serial yang dapat berkomunikasi antara satu unit dengan unit lainnya pada jarak yang cukup jauh yaitu 1,2 Km. Komunikasi RS485 selain dapat digunakan untuk komunikasi multidrop yaitu berhubungan secara one to many dengan jarak yang jauh teknik ini juga dapat digunakan untuk menghubungkan 32 unit beban sekaligus dengan menggunakan 2 (dua) buah kabel tanpa memerlukan referensi ground yang sama antaraunit yang satu dengan unit lainnya **[9]**.

Beban yang terhubung kejaringan bisa berupa komputer, mikrokontroler dan peralatan- peralatan lainnya yang bisa dikoneksikan dengan menggunakan standart RS485. RS485 adalah mode transmisi balanced differential. Bus ini hanya mempunyai dua sinyal, A dan B dengan perbedaan tegangan antara keduanya. Karena line A sebagai referensi terhadap B maka sinyal akan high bila mendapat input low demikian pula sebaliknya. Pada komunikasi RS485, semua peralatan elektronik berada pada posisi penerima hingga salah satu memerlukan untuk mengirimkan data, maka peralatan tersebut akan berpindah ke mode pengirim, mengirimkan data dan kembali ke mode penerima. Setiap kali peralatan elektronik tersebut hendak mengirimkan data, maka terlebih dahulu harus diperiksa, apakah jalur yang akan digunakan sebagai media pengiriman data tersebut tidak sibuk. Apabila jalur masih sibuk, maka peralatan tersebut harus menunggu hingga jalur sepi. Agar data yang dikirimkan hanya sampai ke peralatan elektronik yang dituju, misalkan ke salah satu Slave, maka terlebih dahulu pengiriman tersebut diawali dengan Slave ID dan dilanjutkan dengan data yang dikirimkan. Peralatan elektronik yang lain akan menerima data tersebut, namun bila data yang diterima tidak mempunyai ID yang sama dengan Slave ID yang dikirimkan, maka peralatan tersebut harus menolak atau mengabaikan data tersebut. Namun bila Slave ID yang dikirimkan sesuai

dengan ID dari peralatan elektronik yang menerima, maka data selanjutnya akan diambil untuk diproses lebih.

#### **2.8 Lan**

LAN adalah singkatan dari *Local Area Network*. LAN terdiri dari beberapa komputer yang terhubung dalam suatu jaringan. Pada jaringan ini, setiap komputer dapat mengakses data dari komputer lain. Selain itu, komputer dapat mengakses data dari komputer lain. Selain itu, komputer yang terhubung dalam LAN juga dapat menjalankan hardware seperti printer dari komputer lain, chating dengan pemilik komputer lain, atau main game bersama. Jumlah komputer yang terhubung pada LAN relatif kecil, misal komputerkomputer di rumah, warnet, tempat kos, dan beberapa tempat lain yang komputernya termasuk di dalam LAN, yang berada dalam satu bangunan. Setiap komputer yang terhubung pada LAN mempunyai IP Address yang berbeda [10].

#### **2.8.1** *Switch*

Fungsinya sama dengan bridge (menghubungkan dua buah LAN). Switch terdiri dari beberapa port sehingga switch disebut multiport bridge. Dengan kemampuannya tersebut, jika salah satu port pada switch sibuk maka port-port lain akan masih tetap berfungsi. Namun, bridge dan switch tidak dapat meneruskan paket IP yang ditujukan komputer lain yang secara logika berbeda jaringan.

#### **2.8.2** *router*

Router adalah suatu perangkat yang berfungsi untuk menghubungkan dua buah jaringan yang memiliki perbedaan pada lapisan OSI I, II, dan III, misal LAN dengan Netware akan dihubungkan dengan jaringan yang menggunakan UNIX.

### **2.8.3** *wireless point to point*

*Point to point* Dalam jaringan, Point-to-Point Protocol adalah data link protokol yang umum digunakan dalam membangun hubungan langsung antara dua node jaringan.

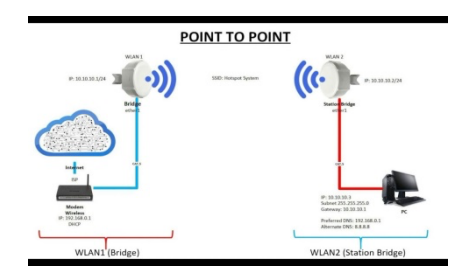

**Gambar 2. 2** topologi jaringan ptp

## **2.9** *USR-302*

Alat yang digunakan untuk transmisi data transparan antara antarmuka *Ethernet* dan Port Serial RS-485. Pengguna dapat mengkonfigurasi parameter melalui halaman web atau nmengatur perangkat lunak satu kali dan menyimpan *settingan* parameter untuk selamanya. USR-DR302 mudah digunakan karena hanya perlu menyambungkannya ke router jaringan Lan menggunakan kabel UTP.

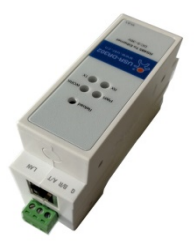

**Gambar 2. 3** USR-302

## **2.10** *Toky Power Meter*

Power meter seri ini banyak digunakan untuk sistem kontrol, sistem SCADA dan sistem manajemen energi, otomatisasi gardu transformator, mendistribusikan otomatisasi bersih, monitor daya listrik komunitas tempat tinggal, otomasi industri, konstruksi cerdas, switchboard cerdas, kabinet sakelar, dll. Mudah dipasang dan memelihara, koneksi sederhana, parameter pengaturan yang dapat diprogram pada meter atau komputer.

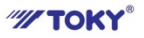

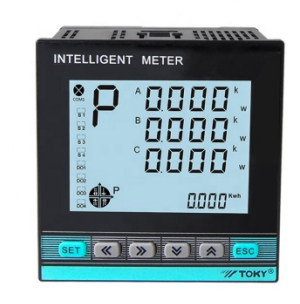

**Gambar 2. 4** Toky DS9L Series 3 Phase Power Meter

Fitur:

- Mengukur Item: Tegangan 3 fase / Arus / Daya Aktif / Daya Reaktif / Frekuensi / Faktor Daya dll, total 28 parameter.
- Dua input saklar dan dua output saklar (4 input saklar dapat dipesan).
- Pengukuran nilai efektif sebenarnya.
- Dengan antarmuka RS485, protokol komunikasi Modbus RTU.
- Dengan fungsi rekam kwh maju dan mundur. Itu dapat merekam impor dan ekspor KWh terpisah.

**Lembaran dikosongkan**

## **BAB III**

## **METODOLOGI**

Pada bagian ini akan membahas mengenai perancangan alat mulai dari perancangan *hardware* dan perancangan *software*.

## **3.1 Waktu dan tempat penelitian**

Penelitian dilaksanakan pada bulan februari tahun 2022 hingga april 2022 di Laboratorium Konfersi Energi Elektrik, Jurusan Teknik Elektro, Institut Teknologi Nasional Malang.

## **3.2 Alat dan bahan**

Alat dan bahan yang digunakan dalam pembuatan tugas akhir ini terdiri dari komponen digital alat ukur, alat transmisi atau converter data dan komponen jaringan LAN serta perangkat lunak. Alat dan bahan sebagai berikut:

- *a. Toky DS9L Series 3 Phase Power Meter*
- b. USR-DR302
- *c. Power suplay*
- d. Router
- *e. Wireless point to point*
- f. Laptop acer X454Y
- *g.* Perangkat lunak *Scada Haiwell*

## **3.3 Spesifikasi sistem**

Spesifikasi sistem sebagai berikut:

- a. Mampu memantau data keluaran produksi PLTS dengan bantuan protokol modbus, hasil pemantauan akan dikirim menggunakan komunikasi nirkabel dan ditampilkan pada personal komputer berupa HMI (Human Machine Interface) dengan perangkat lunak Scada Haiwell.
- b. Dapat melakukan pengiriman data nirkabel menggunakan USR302.
- c. Perangkat lunak Scada Haiwell sebagai User Interface.

## **3.4 Metode kerja**

Proses penyelesaian tugas akhir ini melalui beberapa langkah yang dilakukan, secara umum langkah – langkah tersebut digambarkan dalam gambar alir yang terlihat pada Gambar 3.1.

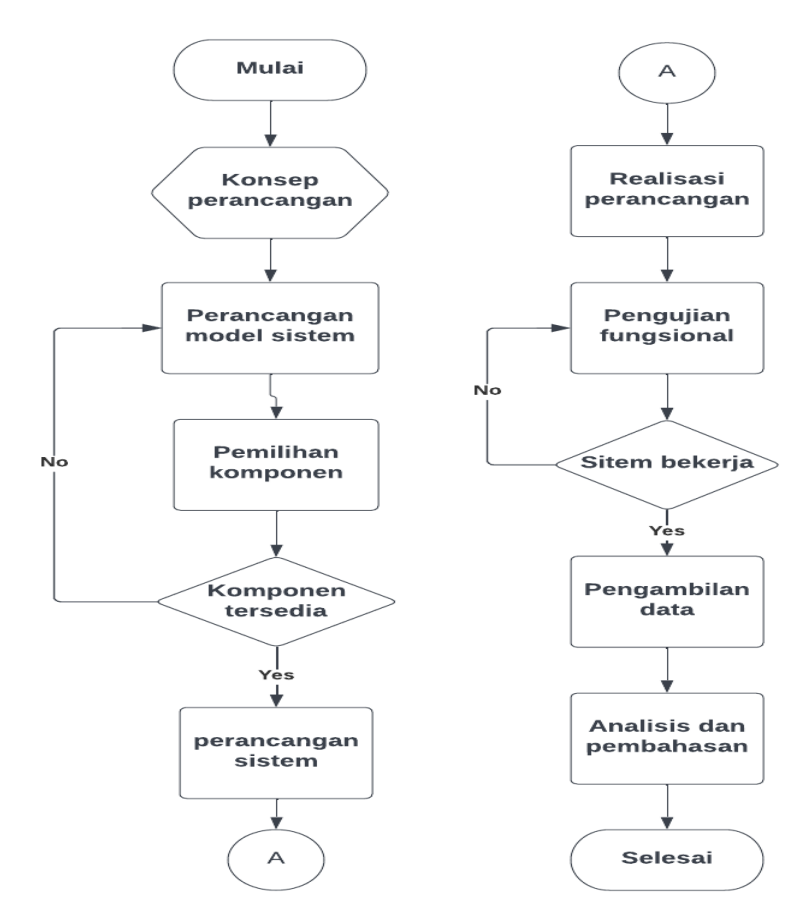

**Gambar 3. 1** Flowchart penelitian

## **3.5 Perancangan model sistem**

Perancangan model sistem Secara keseluruhan sistem dapat digambarkan seperti Gambar 3.2 dibawah ini:

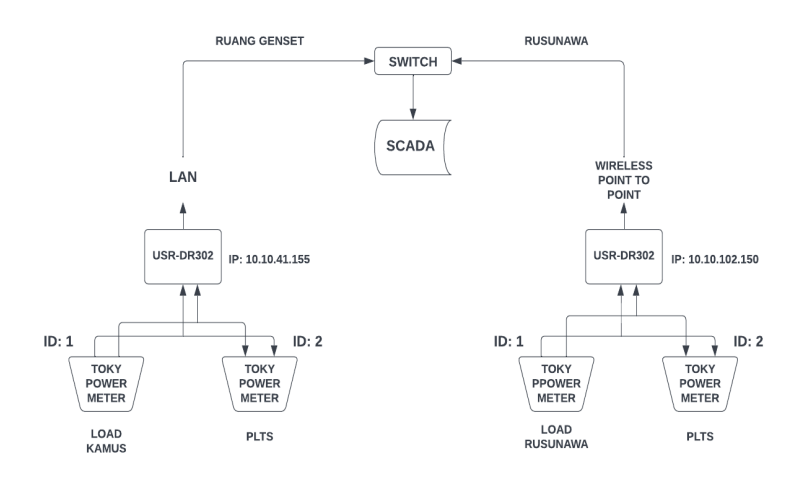

**Gambar 3. 2** gambaran diagram blok keseluruhan

Penelitian ini menggunakan 4 alat ukur Toky DS9L Series 3 phase Power meter dengan 2 panel yang terpisah masing-masing panel mempunyai 2 alat ukur sebagai alat monitor untuk mencakup dan mengetahui keluaran output AC pada PLTS 500 KWp yang di salurkan antaralain gedung kampus dan gedung rusunawa. data parameter yang dapat ditampilkan antara lain tegangan, arus, daya dan total pemakaian energi(kWh) dll. Metode pengumpulan data dilakukan dengan perancangan sistem elektronik, instalasi perangkat, penyiapan server, uji coba konektivitas, uji coba pembacaan data dan integrasi hardware ke software yaitu Scada haiwell. Mengkalibrasi data penelitian dikomunikasikan menggunakan protokol Modbas RS-485 menggunakan alat Converter RS-485 TCP/IP yaitu USR-DR302 untuk menyalurkan data. Data yang diperoleh akan diolah menggunakan pemrograman dan ditampilkan pada dashboard Scada Haiwell, sehingga data hasil pembacaan dimonitoring secara real-time dan online.

## **3.6 Perancangan perangkat keras (***Hardware***)**

Perancangan perangkat keras dalam sistem monitoring ini mempunyai 2 panel dan membutuhkan 4 alat ukur Toky DS9L, 2 alat USR-DR302, dan 2 router. Pada tiap panel mempunyai 2 alat ukur Toky DS9L, 1 alat USR302, dan satu router. dengan mengikuti gambar wiring salah satu panel dibawah, alat ukur dan alat transmisi data sudah

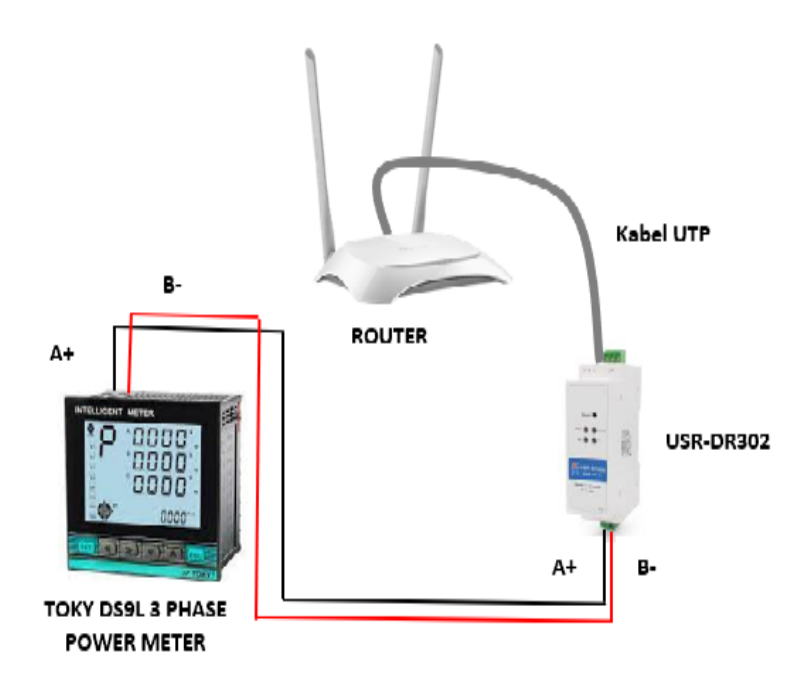

kompatibel sehingga perancangan pun berjalan seperti gambar 3.3.

**Gambar 3. 3** *Wiring Hardware* salah satu panel

## **3.7** *Setting* **Alamat IP USR-302**

setting ini bertujuan untuk meminta IP address yang telah di sediakan oleh DHCP server dari router, melakukan konfigurasi IP address secara automatis dan berkomunikasi dengan alat yang terhubung jaringan dengan PC. Mencegah terjadinya IP conflict atau saling bertabrakan dengan melakukan konfigurasi pada platform USR-DR302 yaitu dilakukan dengan mengatur Local IP Config memeilih DHCP pada IP type USR302 converter RS-485 to ethernet seperti pada Gambar 3.4, 3.5, 3.6

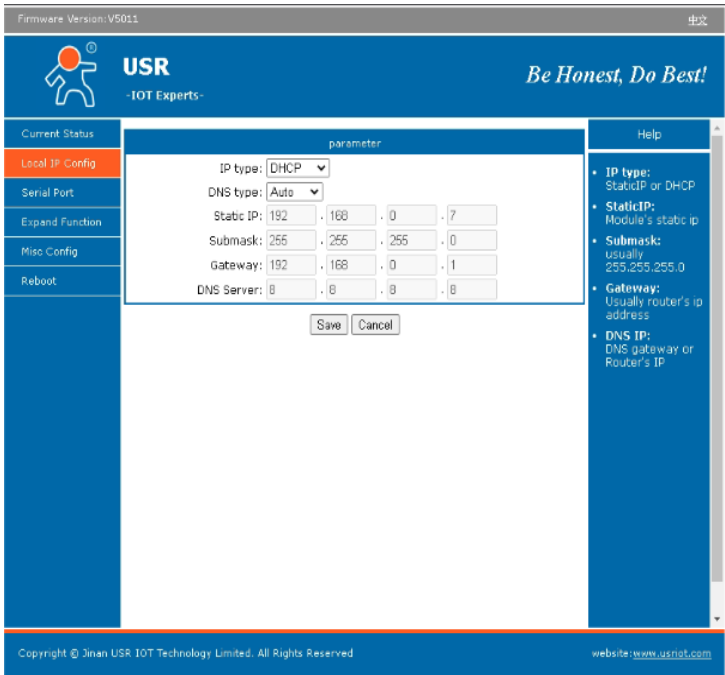

**Gambar 3. 4** *Setting IP type DHCP*

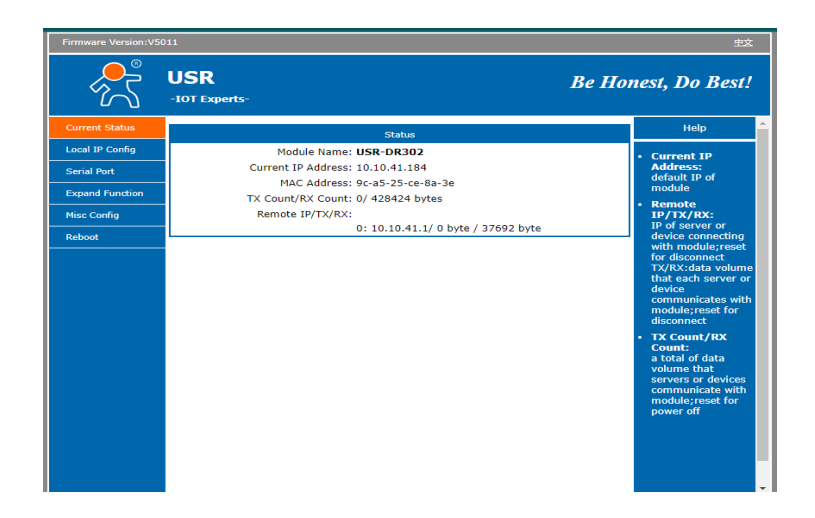

**Gambar 3. 5** current status

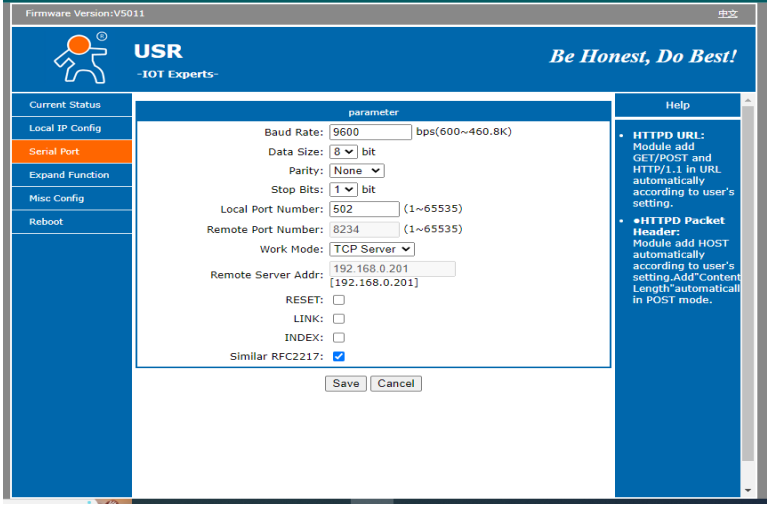

**Gambar 3. 6** Setting Baud Rate, Data Size, Parity, Stops Bit dan Local Port Number

### **3.8** *Ping IP Address USR-DR302*

Peneltian ini ping di gunakan untuk memastikan interkoneksi antara USR-DR302 dengan SCADA.Ping (packet internet gropher) merupakan mekanisme pengiriman packet ICMP request ke host tujuan untuk mendaptakan respon ICMP reply. Fungsi dari perintah ping yaitu untuk memastikan interkoneksi antar host dalam jaringan.

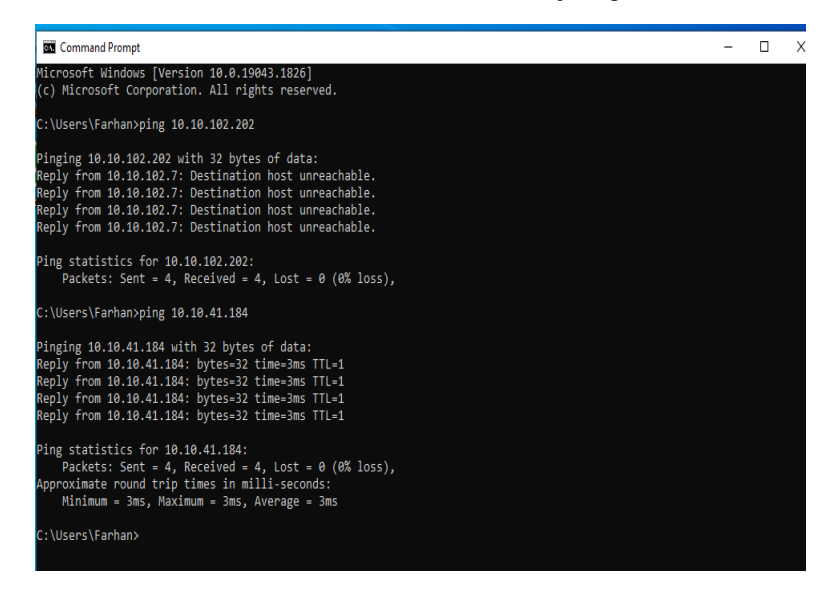

**Gambar 3. 7** Ping address USR-302 menggunakan CMD

Tampilan ping 10.10.41.184 pada gambar di atas menunjukan packet: Sent = 4, Lost =  $0$  (0% Loss), hal ini berarti dipastikan anatara USR-DR302 dengan Scada dapat melakuakan pertukaran data. Jika IP yang di tuju RTO (Requast Time Out) disebabkan karena jaringan Lan yang bermasalah atau lamat IP tidak sesuai.

## **3.9 Perancangan** *Software*

Perangcangan perangkat lunak ini mengguakan Scada Haiwell. Scada Haiwell pada penelitian ini digunakan untuk HMI mengolah hasil data pengukuran dari alat ukur kemudian membuat sistem monitoring PLTS dengan menyiapkan tampilan atau wadah parameter. Data keluaran yang akan dipanggil dengan cara mengakses reflection address pada data sheet yaitu alamat-alamat parameter yang telah di akuisisi oleh alat ukur. Parameternya adalah tegangan, arus, daya dan total pemakaian energi(kWh) dll. Melalui siklus pesan protocol modbus TCP/IP.

Adapun gambar tabel parameter reflection address pada data sheet TOKY DS9L SERIES 3 PHASE POWER METER sebagai berikut:
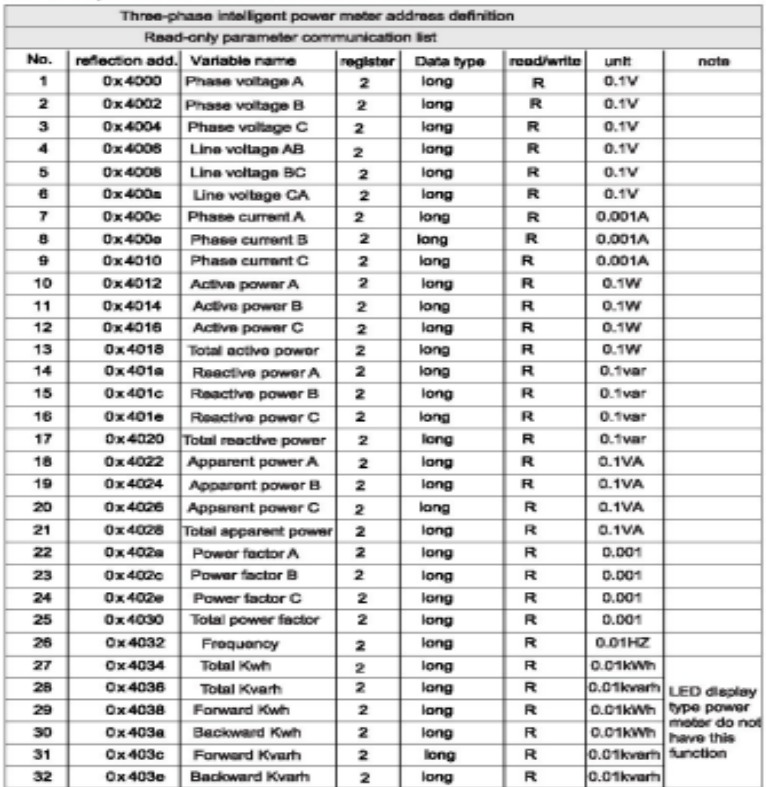

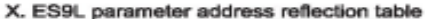

**Gambar 3. 8** Tabel reflection address

Penelitian ini menggunakan Toky DS9L Series 3 phase Power meter sebagai alat monitor untuk mengetahui keluaran output AC pada PLTS 500 KWp. data parameter yang dapat ditampilkan antara lain tegangan, arus, daya dan total pemakaian energi(kWh) dll. Dengan cara mengakses reflection addres yang sudah di sediakan dengan mengkonfigurasikannya melalui software agar data keluaran yang dipanggil sesuai dengan data paramater yang ingin ditampilkan.

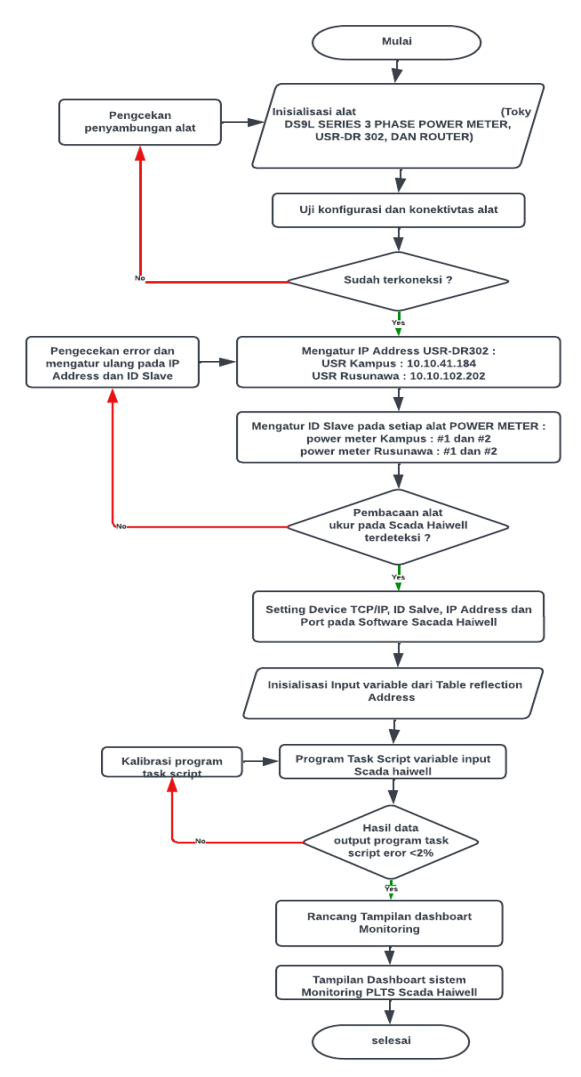

# **3.10** *Flowchart* **Pembuatan sistem alat**

**Gambar 3. 9** Flowchart prancangan akuisisi data

Diagram alir akuisisi data ini menggambarkan secara singkat alur realisasi pembuatan sistem alat akuisisi data keluran produki plts 500 kwp, mualai dari menyiapkan hardware (TOKY DS9L SERIES 3 PHASE POWER METER, USR-DR302, ROUTER) dan software (SCADA HAIWELL). Kemudian meranngkai kabel (wiring) dan mengatur ID Toky power meter, menyiapkan IP USR-DR302. Kemudian mengkonikasikan antara software dan toky power meter dengan USR lewat alamat IP USR dan ID power meter. Kemudian mengakses reflection address paremeter pada tabel data sheet toky power meter. Selanjutnya apabila power meter dan software berhasil terkoneksi dan terkonfigurasi data sheet parameter maka data akan terbaca di software pada current value of device. Jika data keluaran tidak terbaca maka eror dan perlunya konfigurasi dan koneksi ulang, eror tersebut juga dikarenakan salah dalam memanggil ID power meter atau IP USR dan salah memilih board atau port COM PC.

# **3.11** *Flowchart Scada Monitoring*

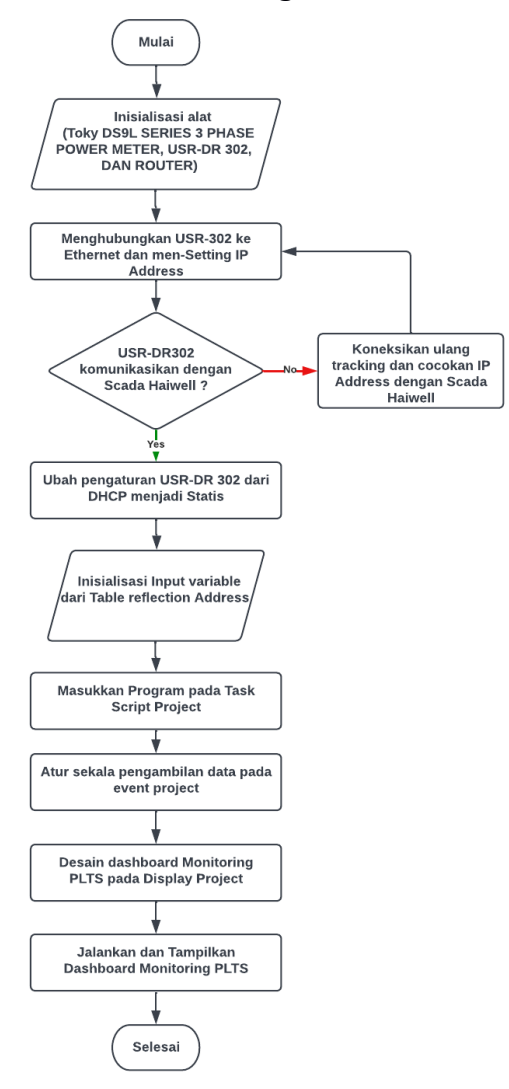

**Gambar 3. 10** Flowchart scada monitoring

Diagram alir diatas menggambarkan secara singkat atau garis besar alur scada monitoring dengan mengolah data yang sudah terakuisisi dan terbaca pada software. Yaitu dengan membuat program task script dan selanjutnya mendesain tampilan Dashboard monitoring Scada dan memanggil data yang telah diprogram ke display parameter monitoring Scada yang telah jadi. Jika data tersebut sukses terpanggil dan sesuai parmeter datanya pada tampilan parameter scada maka dapat memonitoring data keluaran PLTS secara Real time mengunakan software Scada Haiwel dan data dapat diproses lebih lanjut oleh penggunanya. Jika data keluaran tidak tertampilkan dan belum sesuai dengan data parameternya maka diperlukannya kalibrasi dan program ulang task script hingga keluaran data parameter sesuai dengan data parameterny

# **3.12 Kalibrasi alat**

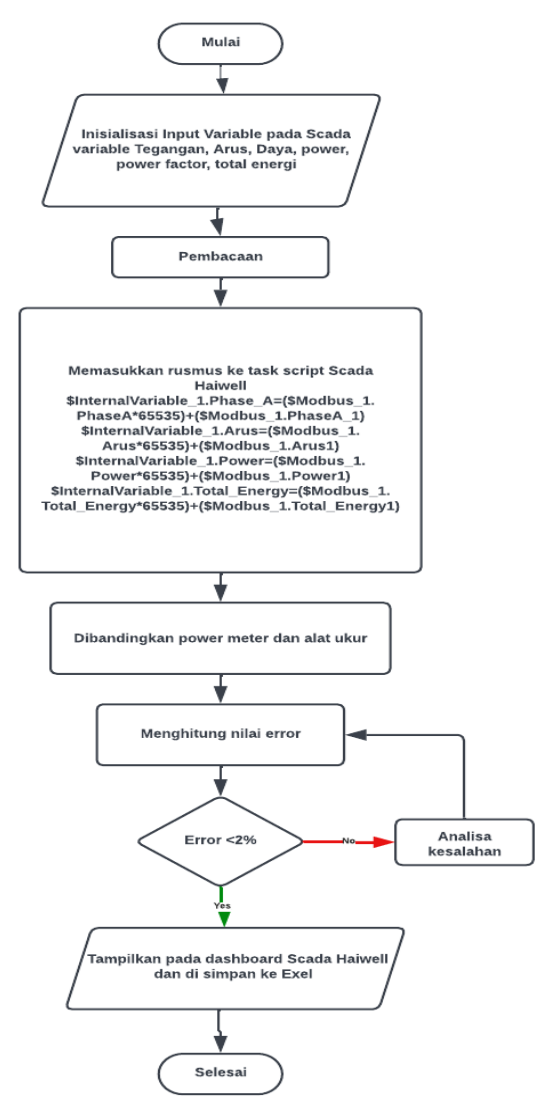

Gambar 3.11 Flowchart kalibrasi alat

Kalibrasi alat dilakukan dengan membandingkan dan menyamakan nilai pengukuran yang diperoleh dari tampilan data software yang dibuat dengan alat ukur yang sebenarnya. Kalibrasi dalam tugas akhir ini dilakukan melalui beberapa tahap, yaitu:

- Menyesuaikan alamat address parameter pada data sheet alat ukur dengan parameter yang akan ditampilkan pada parameter scada.
- Untuk penyesuaian data kalibrasi dilakukan dengan cara membuat program task script pada data yang telah di akuisisi oleh alat ukur dengan menambahkan value ranges pada fungsi tipe data.
- Selanjutnya menyesuaikan nilai keluaran parameter pada alat ukur power meter dengan tampilan data parameter software.

## **3.13 Pengujian sistem**

Ada beberapa langkah didalam melakukan pengujian sistem yang akan digunakan. Berikut ini adalah langkah – langkah yang dilakukan, yaitu:

- Melakukan kalibrasi alamat addres parameter yang akan digunakan dalam sistem.
- Memasang sistem dan meletakan komponen pada masing masing panel yang digunakan dalam melakukan pemantauan.
- Melakukan pengujian koneksi data nirkabel.
- Mengoperasikan alat ukur power meter dan alat trasmisi data yang telah dilengkapi sistem akuisisi data, pada ruang panel yang akan dilakukan pemantauan.
- Melakukan pengamatan dan menyimpan hasil data yang diperoleh dari pengukuran.
- Melakukan pengamatan data keluaran parameter dan tampilan data keluaran parameter software dengan menggunakan Scada Haiwell.
- Dari hasil data pengamatan dilakukan analisa dan pembahasan serta menyimpulkan.

HALAMAN DIKOSONGKAN

## **BAB IV**

## **HASIL DAN PEMBAHASAN**

#### **4.1 Prinsip kerja**

Rancangan tugas akhir ini adalah membuat sistem akuisisi data pemantauan nilai data keluaran produksi PLTS dengan bantuan alat ukur power meter pada tiap panel penyaluran PLTS. Sistem ini dapat mengukur nilai keluaran produksi PLTS pada tiap panel alat ukur penyaluran produksi kemudian mengirimkan data kondisi produksi PLTS yang telah diukur dan dipantau tersebut melalui jaringan ethernet dibantu dengan sistem protokol modbus dan disalurkan dengan trasmisi data atau converter data yang selanjutnya akan diterima, ditampilkan dan disimpan kedalam komputer melalui perangkat lunak Scada Haiwell.

Setelah melakukan pengukuran, data yang diperoleh akan dikirimkan melalui USR302 dengan alamat IP yang telah di atur pada masing masing panel penyaluran produksi PLTS. Data hasil pengukuran produksi PLTS pada parameter alat ukur dapat dilihat menggunakan perangkat lunak Scada Haiwell di layar komputer. Rancangan sistem ini akan ditumpangkan pada panel yang isinya berupa alat ukur (Toky DS9L Series 3 Phase Power Meter) dan USR302 berupa alat trasmisi data atau converter data to ethernet yang telah dilengkapi dengan sistem modbus. Perangkat lunak yang digunakan sebagai Human Machine Interface (HMI) adalah perangakat lunak Scada Haiwell. Perangkat lunak yang digunakan dapat mengolah data yang dikirimkan oleh alat ukur dan disalurkan oleh alat converter to ethernet data kemudian ditampilkan dan disimpan di komputer. Gambar 4.1 dan Gambar 4.2 merupakan gambar hasil realisasi rancangan sistem yang akan ditumpangkan pada panel alat ukur di kampus dan di rusunawa.

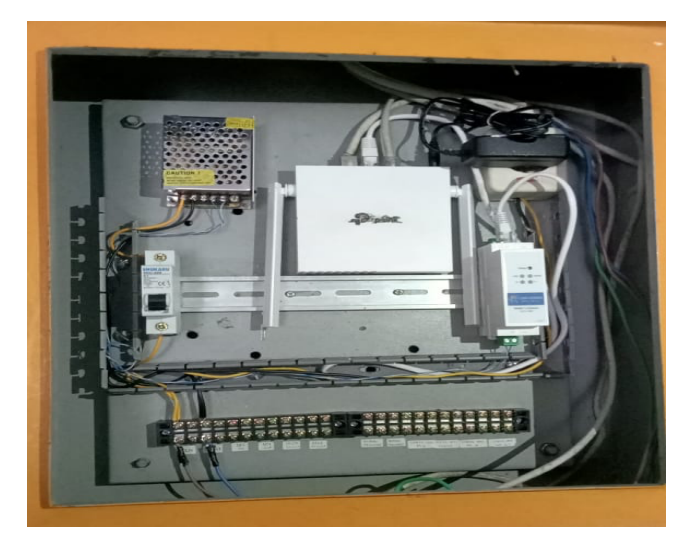

**Gambar 4. 1** Realisasi sistem pada panel kampus

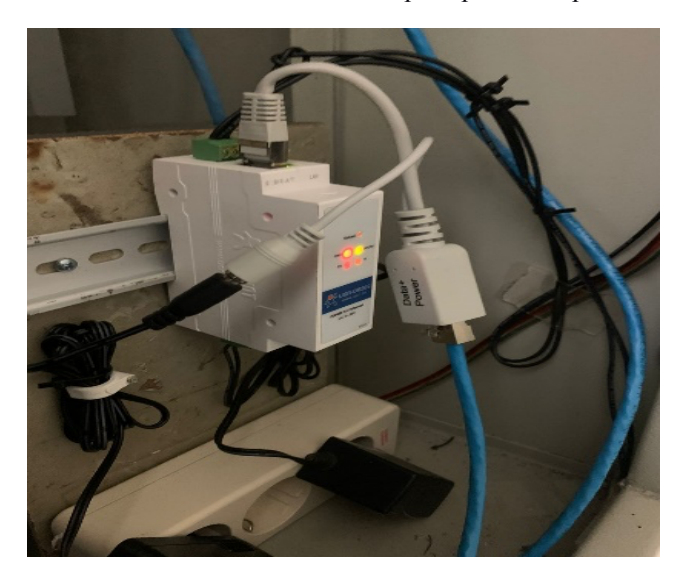

**Gambar 4. 2** Realisasi sistem pada panel rusunawa

## **4.2 Hasil konfigurasi alat dan program**

konfigurasi alat ini digunakan untuk mengetahui terhubungnya sistem pada rancangan alat yang telah dibuat. Pengujian konfigurasi dilakukan per subsistem untuk mengetahui terhubungnya dari setiap rangkaian subsistem dan konfigurasi secara keseluruhan sehingga dapat diketahui apakah sistem berjalan secara baik dan dapat menganalisa rangkaian, jika didapatkan hasil yang tidak sesuai. konfigurasi dibagi menjadi dua bagian yaitu konfigurasi pada perangkat keras dan pengujian pada perangkat lunak.

## **4.2.1 Konfigurasi perangkat keras**

konfigurasi perangkat keras ini dilakukan agar nilai keluaran yang ditrasmisikan sesuai dengan data sebenarnya pada alat ukur power meter. Dengan memastikan alat ukur dan alat trasmisi data benar benar tehubung. konfigurasi dengan cara menyambungkan port modbus RS485 dengan alat ukur power meter (Toky DS9L Series 3 Phase Power Meter). Gambar4.1 menunjukan hasil realisasi sistem.

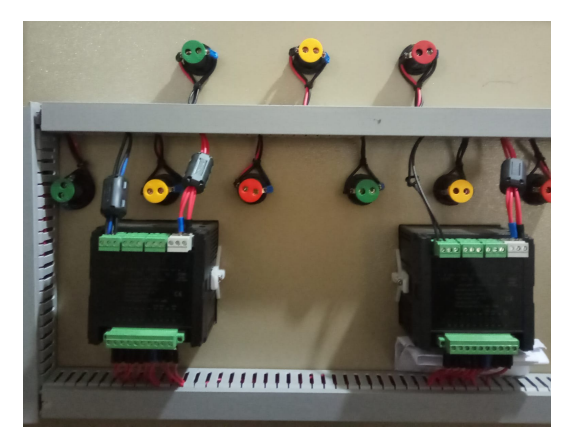

**Gambar 4. 3** Realisasi penyambungan port modbus

## **4.2.2 Pengimputan dan konfigurasi perangkat lunak**

Perangkat lunak yang digunakan pada sistem akuisisi data ini yaitu Scada Haiwell. Program ini digunakan untuk membuat penampil data pada layar komputer. Sebelum membuat tampilan Melakukan Pengimputan dan konfigurasi device. Melakukan pengimputan device interface adalah hal pertama ketika membuka sistem software Sacada Haiwell dapat dilihat pada gambar 4.4. selanjutnya Konfigurasi IP dilakukan dengan mengatur property setting pada software sesuai alamat IP USR dimana yang diminta dapat dilihat pada gambar 4.5, 4.6, 4.7, dan 4.8. melakukan pengimputan parameter register address untuk interkoneksi antara alat ukur dengan Scada Haiwell agar dapat melakukan pertukaran data dengan mengimput variable name, Regisster type, Register Address, Data type, the mode of reading and writing pada tiap modbus dapat dilihat pada gambar 4.9, 4.10, 4.11, dan 4.12.

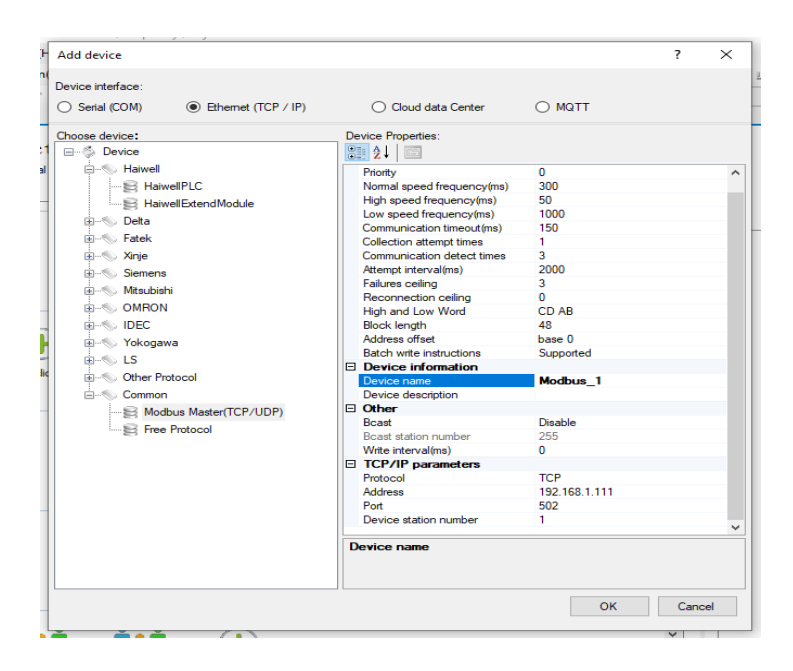

**Gambar 4. 4** *Device Interface*

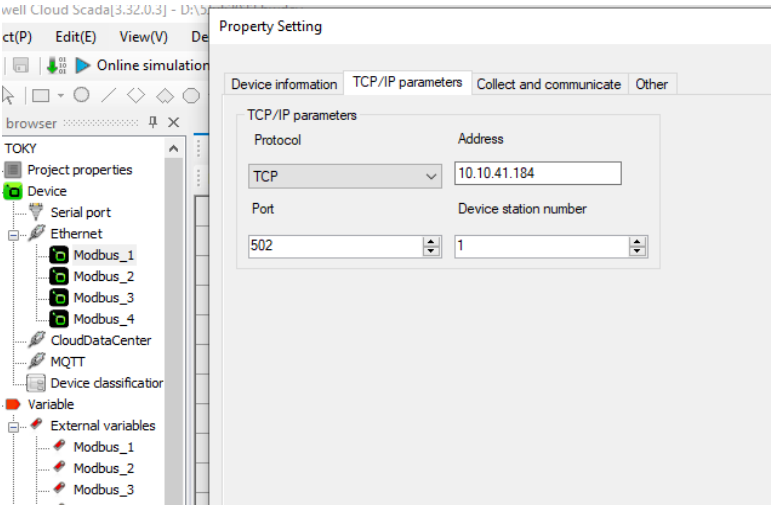

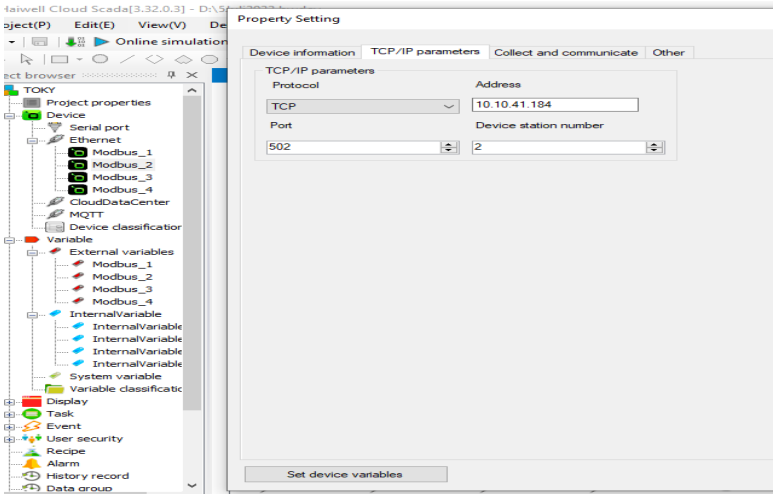

**Gambar 4. 5** Konfigurasi alamat IP USR load kampus pada modbus 1

#### **Gambar 4. 6** Konfigurasi alamat IP USR penyaluran PLTS kampus pada modbus 2

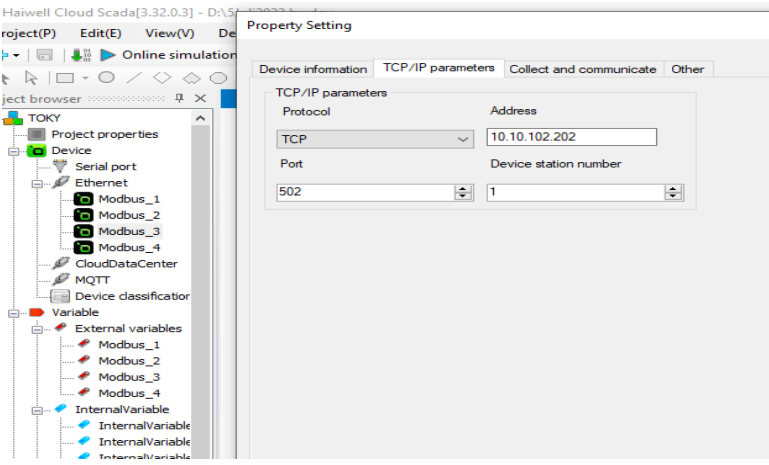

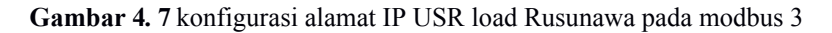

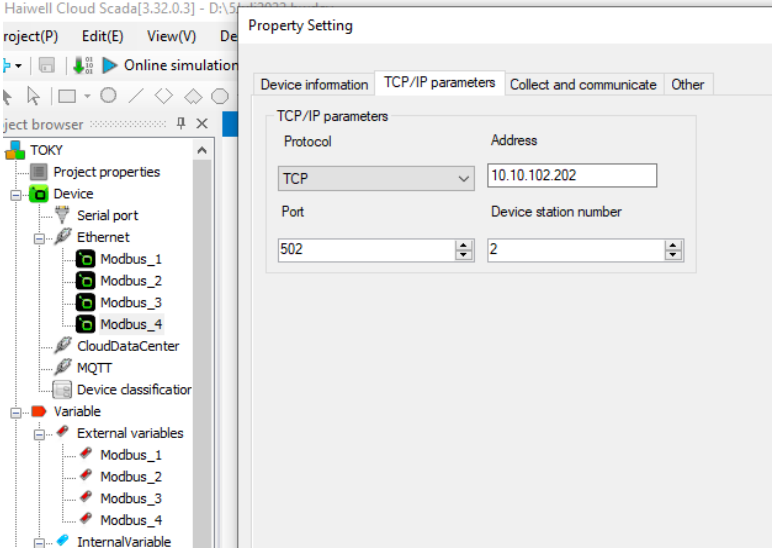

**Gambar 4. 8** konfigurasi alamat IP USR penyaluran PLTS Rusunawa pada modbus 4

## 38

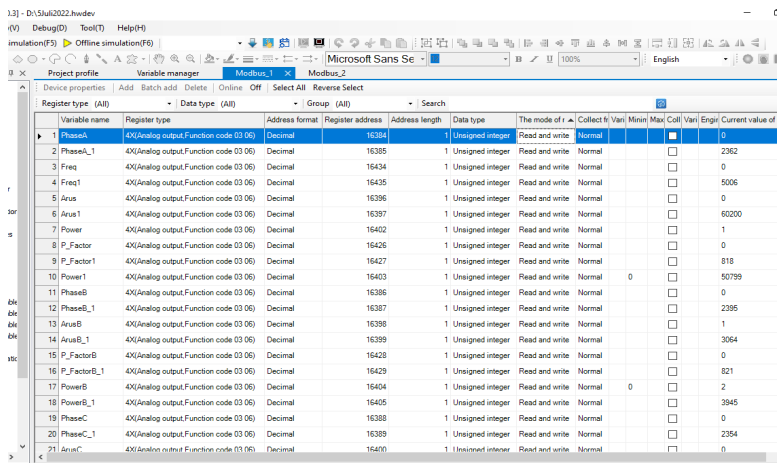

## **Gambar 4. 9** Input External Variable Modbus 1

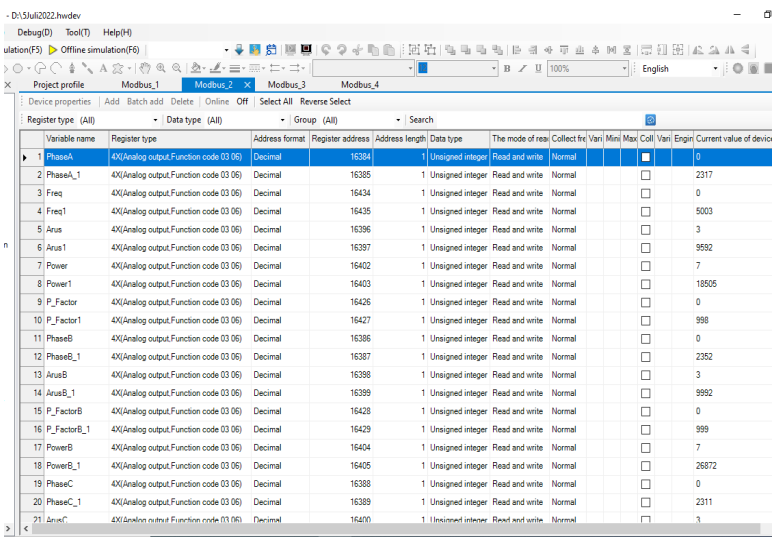

**Gambar 4. 10** Input External Variable Modbus 2

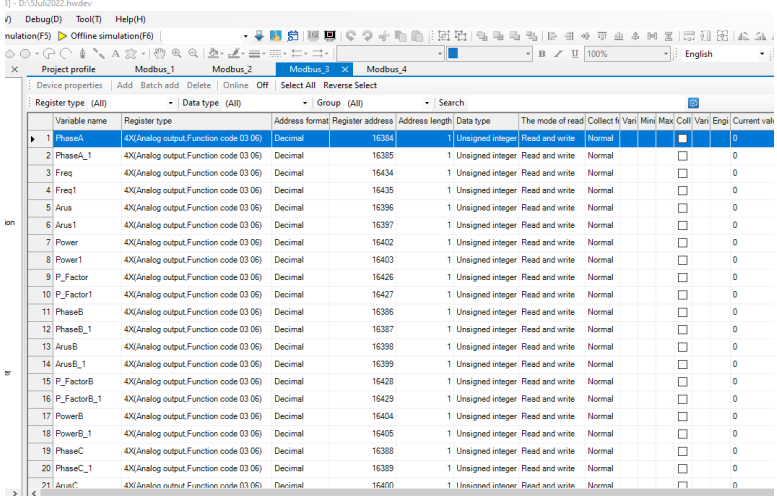

## **Gambar 4. 11** Input External Variable Modbus 3

|   |                     | - D:\5Juli2022.hwdev                                |                                            |                                                            |                                    |  |                                          |                                                                                  |                                      |                 |                |               |
|---|---------------------|-----------------------------------------------------|--------------------------------------------|------------------------------------------------------------|------------------------------------|--|------------------------------------------|----------------------------------------------------------------------------------|--------------------------------------|-----------------|----------------|---------------|
|   | Debug(D)            | Tool(T)                                             | Help(H)                                    |                                                            |                                    |  |                                          |                                                                                  |                                      |                 |                |               |
|   |                     | ulation(F5) $\triangleright$ Offline simulation(F6) |                                            |                                                            | • ↓ 間 前 18 夏   © つ 子 町 飾   団 石   も |  | illa.                                    | 马马臣司                                                                             | $\overline{a}$<br>山 鸟<br>$q_{\rm B}$ | $\Sigma$<br>  a | 11 11 12 14 14 |               |
| × | G)                  | 全                                                   | ARTHORS AND ALL TO A                       |                                                            |                                    |  |                                          | $-$ B<br>$Z$ U                                                                   | 100%                                 | $\ddot{}$       | English        | $\cdot$ : 0 : |
|   |                     | Project profile                                     | Modbus <sub>2</sub><br>Modbus <sub>1</sub> | Modbus 3                                                   | Modbus 4<br>- x                    |  |                                          |                                                                                  |                                      |                 |                |               |
|   |                     | Device properties                                   | Delete   Online Off<br>Add Batch add       | Select All Reverse Select<br>Search<br>- Group (All)<br>۰. |                                    |  |                                          |                                                                                  |                                      |                 |                |               |
|   | Register type (All) |                                                     | - Data type (All)                          | Address format   Register address Address length Data type |                                    |  |                                          | l®<br>The mode of rea Collect frequent Vari Mini Max Coll Vari Eng Current value |                                      |                 |                |               |
|   |                     | Variable name                                       | Register type                              |                                                            |                                    |  |                                          |                                                                                  |                                      |                 |                |               |
|   | к                   | 1 PhaseA                                            | 4X(Analog output, Function code 03 06)     | Decimal                                                    | 16384                              |  | <b>Unsigned integer</b>                  | <b>Read and write Normal</b>                                                     |                                      |                 | ο              | l o           |
|   |                     | 2 PhaseA 1                                          | 4X(Analog output, Function code 03 06)     | Decimal                                                    | 16385                              |  | 1 Unsigned integer Read and write Normal |                                                                                  |                                      |                 | п              | $\mathbf{0}$  |
|   |                     | 3 Freq                                              | 4X(Analog output, Function code 03 06)     | Decimal                                                    | 16434                              |  | 1 Unsigned integer Read and write Normal |                                                                                  |                                      |                 | п              | $\circ$       |
|   |                     | 4 Freq1                                             | 4X(Analog output Function code 03 06)      | Decimal                                                    | 16435                              |  | 1 Unsigned integer Read and write Normal |                                                                                  |                                      |                 | П              | $\circ$       |
|   |                     | 5 Arus                                              | 4X(Analog output, Function code 03 06)     | Decimal                                                    | 16396                              |  | 1 Unsigned integer Read and write Normal |                                                                                  |                                      |                 | п              | $\bullet$     |
|   |                     | 6 Anis1                                             | 4X(Analog output, Function code 03 06)     | Decimal                                                    | 16397                              |  | 1 Unsigned integer Read and write Normal |                                                                                  |                                      |                 | п              | $\mathbf{0}$  |
|   |                     | 7 Power                                             | 4X(Analog output.Function code 03 06)      | Decimal                                                    | 16402                              |  | 1 Unsigned integer Read and write Normal |                                                                                  |                                      |                 | П              | $\circ$       |
|   | 8                   | Power1                                              | 4X(Analog output, Function code 03 06)     | Decimal                                                    | 16403                              |  | 1 Unsigned integer Read and write Normal |                                                                                  |                                      |                 | п              | $\bullet$     |
|   |                     | 9 P Factor                                          | 4X(Analog output, Function code 03 06)     | Decimal                                                    | 16426                              |  | 1 Unsigned integer Read and write Normal |                                                                                  |                                      |                 | П              | $\bullet$     |
|   |                     | 10 P Factor1                                        | 4X(Analog output, Function code 03 06)     | Decimal                                                    | 16427                              |  | 1 Unsigned integer Read and write Normal |                                                                                  |                                      |                 | п              | $\bullet$     |
|   |                     | 11 PhaseB                                           | 4X(Analog output.Function code 03 06)      | Decimal                                                    | 16386                              |  | 1 Unsigned integer Read and write Normal |                                                                                  |                                      |                 | П              | $\bullet$     |
|   |                     | 12 PhaseB 1                                         | 4X(Analog output, Function code 03 06)     | Decimal                                                    | 16387                              |  | 1 Unsigned integer Read and write Normal |                                                                                  |                                      |                 | П              | 0             |
|   |                     | 13 ArusB                                            | 4X(Analog output, Function code 03 06)     | Decimal                                                    | 16398                              |  | 1 Unsigned integer Read and write Normal |                                                                                  |                                      |                 | П              | $\bullet$     |
|   |                     | 14 ArusB 1                                          | 4X(Analog output, Function code 03 06)     | Decimal                                                    | 16399                              |  | 1 Unsigned integer Read and write Normal |                                                                                  |                                      |                 | П              | $\bullet$     |
|   |                     | 15 P FactorB                                        | 4X(Analog output.Function code 03 06)      | Decimal                                                    | 16428                              |  | 1 Unsigned integer Read and write Normal |                                                                                  |                                      |                 | □              | $\circ$       |
|   |                     | 16 P FactorB 1                                      | 4X(Analog output, Function code 03 06)     | Decimal                                                    | 16429                              |  | 1 Unsigned integer Read and write Normal |                                                                                  |                                      |                 | П              | ۰             |
|   |                     | 17 PowerR                                           | 4X(Analog output, Function code 03 06)     | Decimal                                                    | 16404                              |  | 1 Unsigned integer Read and write Normal |                                                                                  |                                      |                 | п              | $\bullet$     |
|   |                     | 18 PowerB 1                                         | 4X(Analog output, Function code 03 06)     | Decimal                                                    | 16405                              |  | 1 Unsigned integer Read and write Normal |                                                                                  |                                      |                 | $\Box$         | $\mathbf{0}$  |
|   |                     | 19 PhaseC                                           | 4X(Analog output Function code 03 06)      | Decimal                                                    | 16388                              |  | 1 Unsigned integer Read and write Normal |                                                                                  |                                      |                 | П              | $\bullet$     |
|   |                     | 20 PhaseC 1                                         | 4X(Analog output, Function code 03 06)     | Decimal                                                    | 16389                              |  | 1 Unsigned integer Read and write Normal |                                                                                  |                                      |                 | П              | ۰             |
|   |                     | 21 AnusC                                            | AX(Analog output Function code 03.06)      | Decimal                                                    | 16400                              |  | 1 Unginned intener Read and write Normal |                                                                                  |                                      |                 | $\Box$         | $\bullet$     |

**Gambar 4. 12** Input External Variable Modbus 4

40

## **4.3 Tampilan dashboard**

Tampilan data dibuat pada front display, dimana terbagi menjadi 5 tampilan display yaitu main display, penyaluran kampus, penyaluran rusunawa, data logger Kampus dan Rusunawa. Tampilan display tersebut dapat dilihat pada Gambar 4.6, Gambar 4.7, Gambar 4.8, Gambar 4.9, dan Gambar 4.1

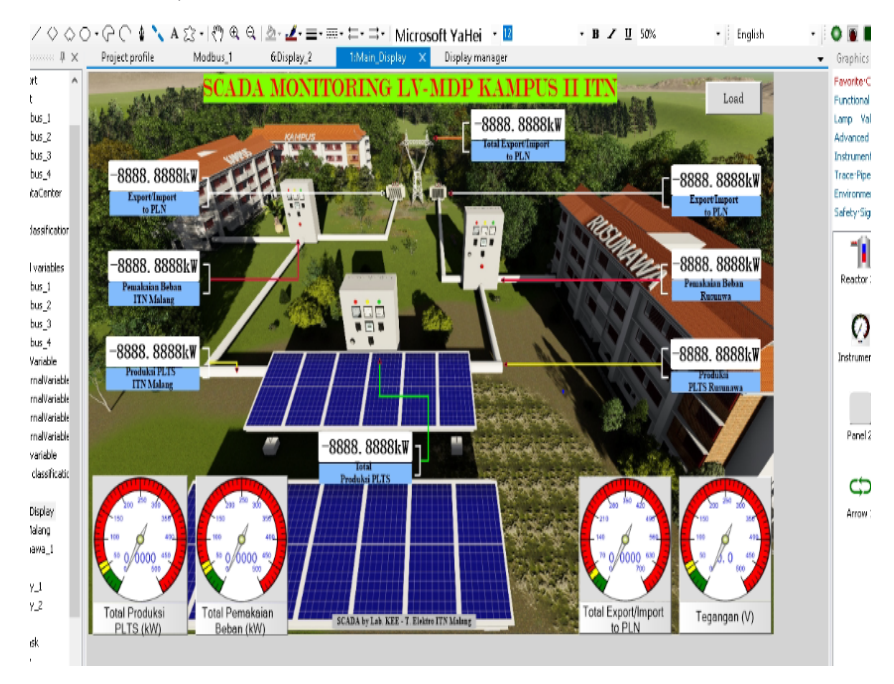

**Gambar 4. 13** Tampilan dashboard pertama

Pada gambar diatas adalah tampilan pertama dashboard monitoring Scada Haiwell dengan menggambarkan secara spesifik dan realtime keluaran produksi on grid PLTS kampus-II ITN malang.

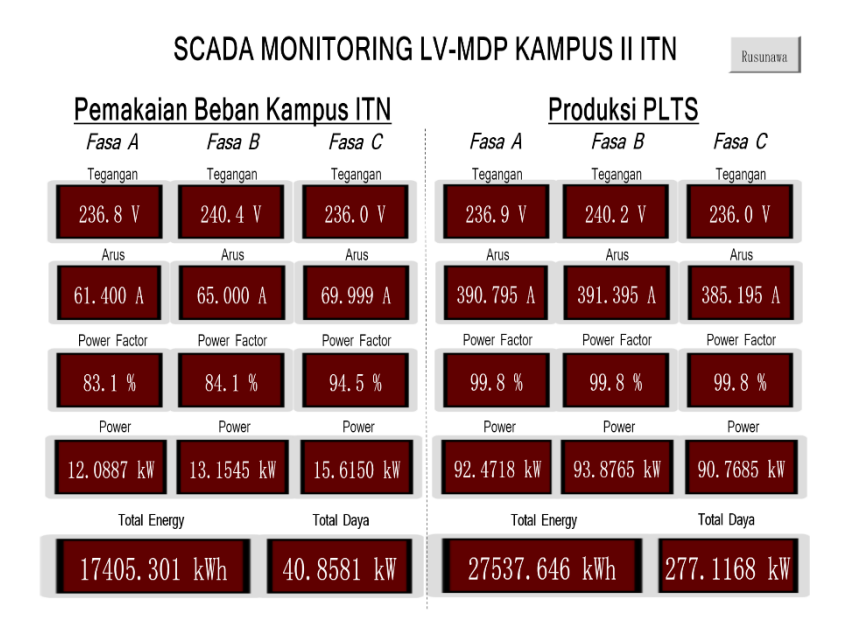

**Gambar 4. 14** Tampilan dashboard kedua

Pada gambar diatas adalah tamplian kedua dashboard monitoring Scada Haiwell dengan menggambarkan secara real time keluaran 3 fasa, memberikan hasil pengukuran power meter pemakaian beban kampus dan produksi PLTS yang terletak pada panel diruangan genset kampus.

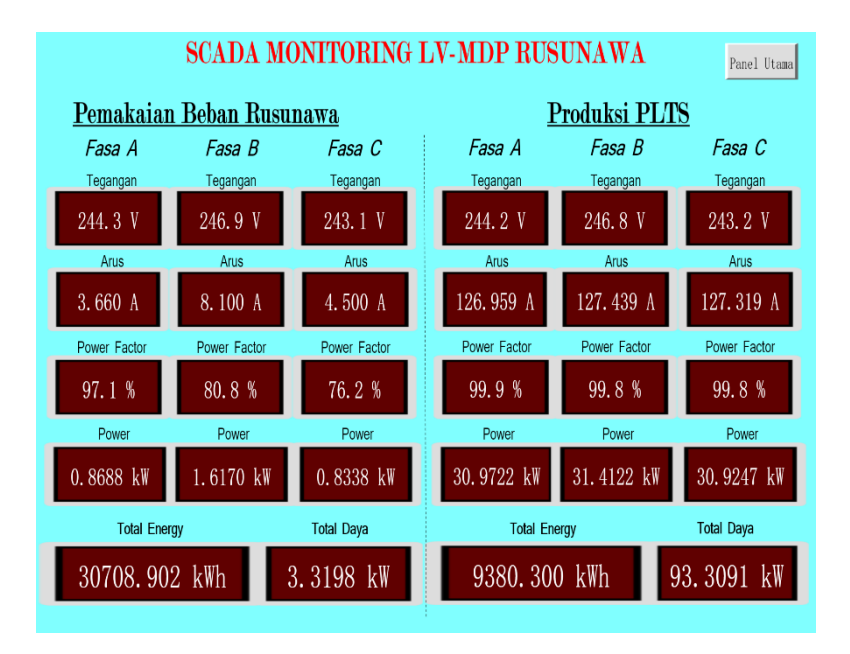

**Gambar 4. 15** Tampilan dashboard ketiga

Pada gambar diatas adalah tampilan ketiga dashboard monitoring Scada Haiwell secara real time keluaran 3 fasa, memberikan hasil pengukuran power meter pemakaian beban Rusunawa dan produksi PLTS yang terletak pada panel Rusunawa.

#### SCADA DATA LOGGER LV-MDP KAMPUS II ITN

Logger<br>Rusunawa

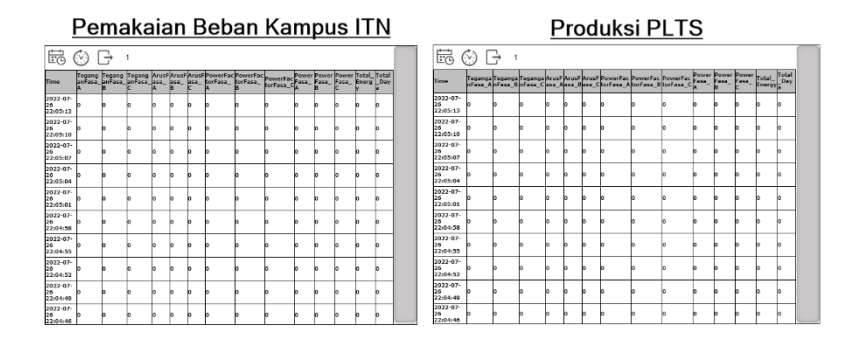

#### **Gambar 4. 16** Tampilan data logger penyaluran kampus

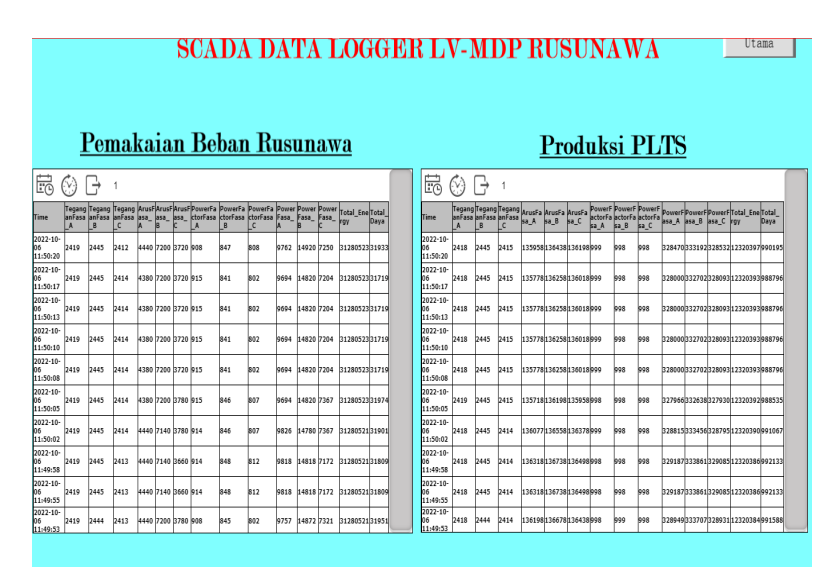

**Gambar 4. 17** Tampilan data logger penyaluran Rusun

Tampilan Data logger diatas fungsinya sebagai megement data. Data real time produksi PLTS dapat di rekam terus dikumpulkan dan disimpan secara MMC/SD card untuk back up data apa bila data yang di tampilkan sebelumnya diperlukan. Keluaran data diperbaharui setiap 3 detik.

#### **4.3 Pengimputan kode program**

Pengimputan kode program dalam proses pembuatan alat monitoring yaitu pemrograman pada task script. Program task scipt ini menggunakan bahasa C, setelah proses perancangan program berhasil mengirimkan hasil pembacaan data produksi dari alat ukur ke sofware. Kode program pada dibawah ini menjelaskan pendeklarasian variable, fungsinya untuk mendeskripsikan varible-variable yang akan digunakan untuk menjalankan program dan untuk menginisiasi variable-variable. parameter. Task ccript pada tiap modbus Dapat di lihat pada Gambar 4.18, 4.19, 4.20, 4.21

```
• ↓ 阿 台 | 9 回 | 0 つ ⊹ m m j i i i i i j i = = = j | i = = + + + ±
[F5] > Offline simulation(F6)
GO | ∖A☆-|① Q Q | 2- 4 = = = + = + = + = + | Microsoft Sans Se + |
                                                                                            \overline{B} \overline{U}Project profile
                 toky* \timesCompile T Test
   $InternalVariable 1. Phase A=($Modbus 1. PhaseA*65535) + ($Modbus 1. PhaseA 1)
   $InternalVariable 1. Freq=($Modbus 1. Freq*65535) + ($Modbus 1. Freq1)
   $InternalVariable 1.Arus=($Modbus 1.Arus*65535)+($Modbus 1.Arus1)
   $InternalVariable 1. Power=($Modbus 1. Power*65535)+($Modbus 1. Power1)
   $InternalVariable 1.P Factor=($Modbus 1.P Factor*65535)+($Modbus 1.P Factor1)
   $InternalVariable 1.PhaseB=($Modbus 1.PhaseB*65535)+($Modbus 1.PhaseB 1)
   $InternalVariable 1.ArusB=($Modbus 1.ArusB*65535)+($Modbus 1.ArusB 1)
   $InternalVariable 1. PowerB=($Modbus 1. PowerB*65535)+($Modbus 1. PowerB 1)
   $InternalVariable 1.P FactorB=($Modbus 1.P FactorB*65535)+($Modbus 1.P FactorB 1)
   \texttt{\$InternalVariable\_l.PhaseC=} (\texttt{\$Modbus\_l.PhaseC*65535}) + (\texttt{\$Modbus\_l.PhaseC\_l})\texttt{\$InternalVariable}\_1.\texttt{ArusC=}(\texttt{\$Modbus}\_1.\texttt{ArusC*65535})+(\texttt{\$Modbus}\_1.\texttt{ArusC}\_1)$InternalVariable 1.PowerC=($Modbus 1.PowerC*65535)+($Modbus 1.PowerC 1)
   $InternalVariable 1.P FactorC=($Modbus 1.P FactorC*65535)+($Modbus 1.P FactorC 1)
   $InternalVariable 1. Power Active=($Modbus 1. Power Active*65535)+($Modbus 1. Power Active 1)
   $InternalVariable 1.Total Power=($Modbus 1.Total Power*65535)+($Modbus 1.Total Power 1)
   $InternalVariable_1.Total_Energy=($Modbus_1.Total_Energy*65535)+($Modbus_1.Total_Energyl)
   $InternalVariable 1.Total pemakaian beban=(($Modbus 1.Total Power*65535)+($Modbus 1.Total Power 1
```
**Gambar 4. 18** Kode program task script modbus 1

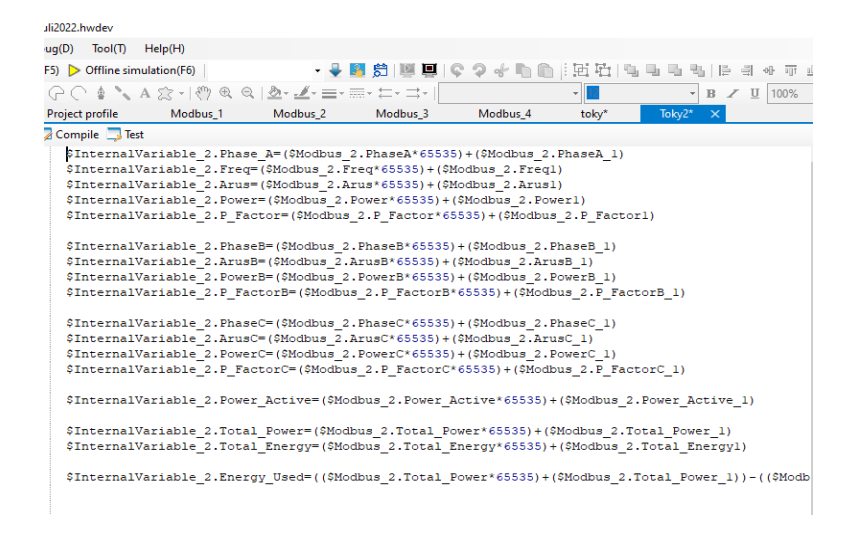

**Gambar 4. 19** Kode Program Task script Modbus 2

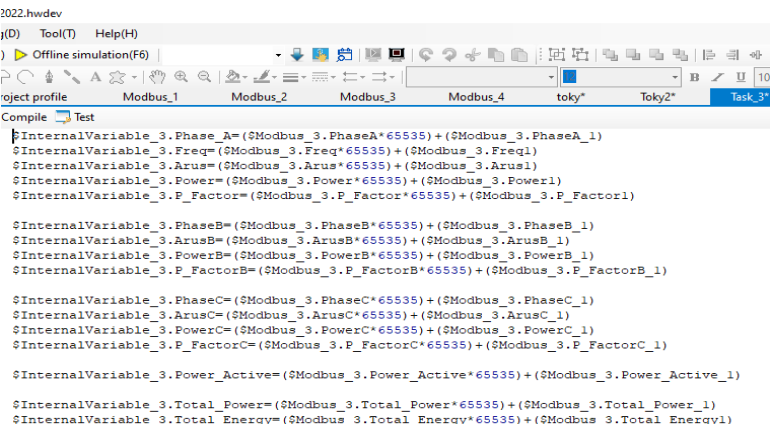

**Gambar 4. 20** Kode program Task script Modbus 3

| uli2022.hwdev                                      |                                                                                                    |                     |          |          |       |        |                                   |  |
|----------------------------------------------------|----------------------------------------------------------------------------------------------------|---------------------|----------|----------|-------|--------|-----------------------------------|--|
| (uq(D) Tool(T) Help(H)                             |                                                                                                    |                     |          |          |       |        |                                   |  |
| $(F5)$ $\triangleright$ Offline simulation( $F6$ ) |                                                                                                    |                     |          |          |       |        |                                   |  |
|                                                    | $C \subset \mathbb{R}$ . A $\otimes$ - $\otimes$ $\otimes$ $\otimes$ $\mathbb{R}$ = = = = $\le$ $\le$ $\le$ $\le$                                                                                                    |                     |          |          | $-12$ |        | $\overline{\textbf{B}}$ / II 100% |  |
| <b>Project profile</b>                             | Modbus_1                                                                                                    | Modbus <sub>2</sub> | Modbus 3 | Modbus 4 | toky* | Toky2* | Task 3*                           |  |
| Compile <b>R</b> Test                              |                                                                                                    |                     |          |          |       |        |                                   |  |
|                                                    | \$InternalVariable_4.Phase_A=(\$Modbus_4.PhaseA*65535)+(\$Modbus_4.PhaseA_1)<br>\$InternalVariable 4. Freq= (\$Modbus 4. Freq* 65535) + (\$Modbus 4. Freq1)<br>\$InternalVariable 4.Arus=(\$Modbus 4.Arus*65535)+(\$Modbus 4.Arus1)<br>\$InternalVariable_4. Power=(\$Modbus_4. Power*65535) + (\$Modbus_4. Power1)<br>\$InternalVariable 4.P Factor=(\$Modbus 4.P Factor*65535)+(\$Modbus 4.P Factor1) |                     |          |          |       |        |                                   |  |
|                                                    | \$InternalVariable 4. PhaseB=(\$Modbus 4. PhaseB*65535)+(\$Modbus 4. PhaseB 1)<br>\$InternalVariable 4.ArusB=(\$Modbus 4.ArusB*65535)+(\$Modbus 4.ArusB 1)<br>\$InternalVariable 4. PowerB=(\$Modbus 4. PowerB*65535)+(\$Modbus 4. PowerB 1)<br>\$InternalVariable_4.P_FactorB=(\$Modbus_4.P_FactorB*65535)+(\$Modbus_4.P_FactorB_1)                                                                    |                     |          |          |       |        |                                   |  |
|                                                    | \$InternalVariable 4. PhaseC=(\$Modbus 4. PhaseC*65535)+(\$Modbus 4. PhaseC 1)<br>\$InternalVariable 4.ArusC=(\$Modbus 4.ArusC*65535)+(\$Modbus 4.ArusC 1)<br>\$InternalVariable 4. PowerC=(\$Modbus 4 PowerC*65535)+(\$Modbus 4. PowerC 1)                                                                                                    |                     |          |          |       |        |                                   |  |
|                                                    | \$InternalVariable 4.P FactorC=(\$Modbus 4.P FactorC*65535)+(\$Modbus 4.P FactorC 1)<br>\$InternalVariable_4 Power_Active=(\$Modbus_4.Power_Active*65535)+(\$Modbus_4.Power_Active_1)                                                                                                    |                     |          |          |       |        |                                   |  |
|                                                    | \$InternalVariable 4.Total Power=(\$Modbus 4.Total Power*65535)+(\$Modbus 4.Total Power 1)<br>\$InternalVariable_4.Total_Energy=(\$Modbus_4.Total_Energy*65535)+(\$Modbus_4.Total_Energyl)                                                                                                    |                     |          |          |       |        |                                   |  |
|                                                    | \$InternalVariable 4.Energy Used=((\$Modbus 4.Total Power*65535)+(\$Modbus 4.Total Power 1))-((\$Modb                                                                                                    |                     |          |          |       |        |                                   |  |
|                                                    | \$InternalVariable 4.Energy Out=(((\$Modbus 4.Total Power*65535)+(\$Modbus 4.Total Power 1))-((\$Modb                                                                                                    |                     |          |          |       |        |                                   |  |
|                                                    | \$InternalVariable_4.PLTS_Total=((\$Modbus_2.Total_Power*65535)+(\$Modbus_2.Total_Power_1))+((\$Modbu                                                                                                    |                     |          |          |       |        |                                   |  |

**Gambar 4. 21** Kode Program Task script Modbus 4

#### **4.4 Hasil keseluruhan sistem**

Setelah dilakukan realisasi dan konfigurasi alat, sistem siap digunakan pada lingkungan sebenarnya. Sistem yang telah dirancang tersebut melakukan pengukuran data keluaran produksi PLTS di akuisisikan melalui protokol modbus menggunakan power meter Toky DS9L Series 3 Phase Power Meter, USR302 sebagai alat transmisi/converter data to ethernet, melakukan pengiriman data hasil pengukuran melalui jaringan LAN Kampus yang kemudian data hasil pengukuran dapat ditampilkan pada dashboard monitoring Scada Haiwell, dilihat dan disimpan pada komputer. Monitoring dilakukan dengan online simulation seperti pada Gambar 4.22.

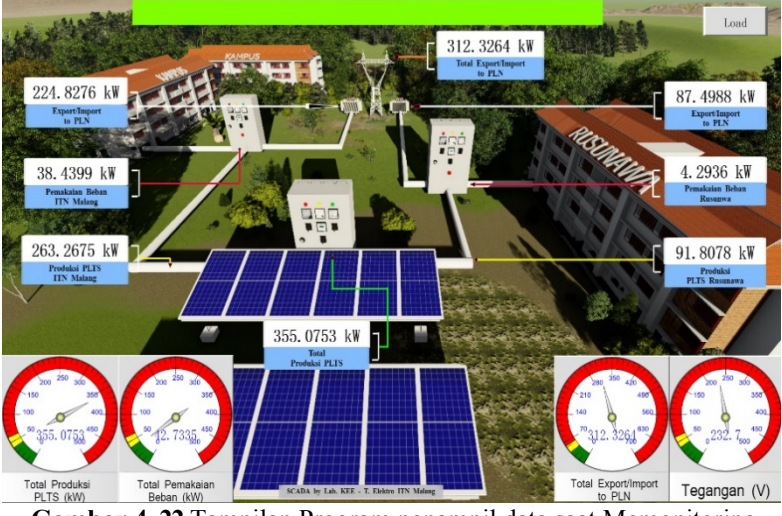

# **4.4.1 Tampilan Monitoring**

**Gambar 4. 22** Tampilan Program penampil data saat Memonitoring Online Simulation

## **4.4.2 Hasil perbandinan pengujian beban Kampus**

Pada pengujian ini dilakukan perbandingan ke akuratan data keluaran alat ukur power meter PLTS dengan data keluaran software scada Haiwell dengan melakukan 3 kali percobaan.

| N <sub>0</sub>              | waktu | V Alat    | V Alat power | Error $(\% )$ |
|-----------------------------|-------|-----------|--------------|---------------|
|                             |       | Rancangan | meter        |               |
|                             |       | 231,5 V   | 232,1 V      | 0,25%         |
| $\mathcal{D}_{\mathcal{L}}$ |       | 258,7V    | 259,3 V      | 0,23%         |
|                             |       | 263,3 V   | 264,9 V      | 0,60%         |
|                             |       | 0,36%     |              |               |

**Tabel 4. 1** Hasil perbandingan nilai tegangan beban Kampus

Berdasarkan hasil perbandingan nilai output tegangan tabel diatas, nilai rata-rata Error sebesar 0,36%.

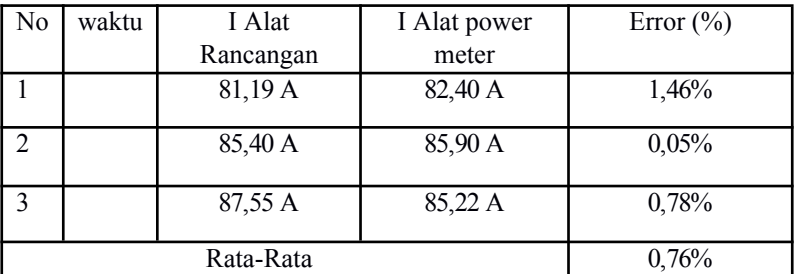

**Tabel 4. 2** Hasil perbandingan nilai Arus beban Kampus

Berdasarkan hasil perbandingan nilai output arus tabel diatas, nilai rata-rata Error sebesar 0,76%.

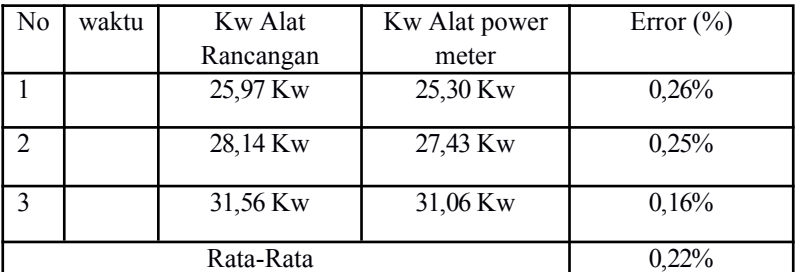

**Tabel 4. 3** Hasil perbandingan nilai Daya beban Kampus

Berdasarkan hasil perbandingan nilai output Power tabel diatas, nilai rata-rata Error sebesar 0,22%.

| No             | waktu | Kwh Alat  | Kwh Alat power | Error $(\% )$ |
|----------------|-------|-----------|----------------|---------------|
|                |       | Rancangan | meter          |               |
|                |       | 23656 Kwh | 23656 Kwh      | $0\%$         |
| $\overline{2}$ |       | 23656 Kwh | 23656 Kwh      | $0\%$         |
|                |       | 23656 Kwh | 23656 Kwh      | $0\%$         |
|                |       | $0\%$     |                |               |

**Tabel 4. 4** Hasil perbandingan nilai Energi beban Kampus

Berdasarkan hasil perbandingan nilai output Energi tabel diatas, nilai rata-rata Error sebesar 0,00%.

# **4.4.3 Hasil perbandingan pengujian produksi PLTS ke Kampus**

Pada pengujian ini dilakukan perbandingan ke akuratan data keluaran alat ukur power meter PLTS dengan data keluaran software scada Haiwell dengan melakukan 3 kali percobaan.

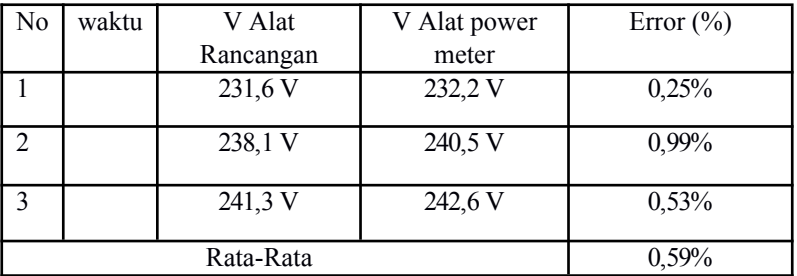

**Tabel 4. 5** Hasil perbandingan nilai Tegangan produksi PLTS ke Kampus

Berdasarkan hasil perbandingan nilai output Tegangan tabel diatas, nilai rata-rata Error sebesar 0,59%

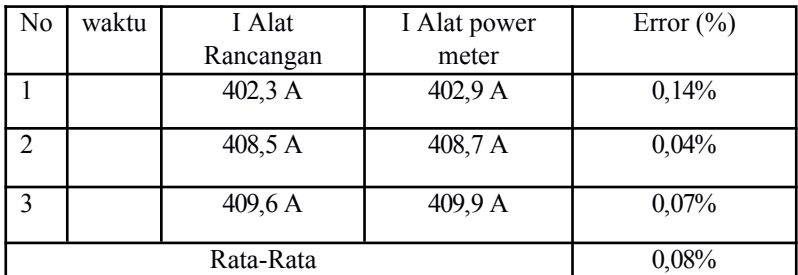

**Tabel 4. 6** Hasil perbandingan nilai Arus produksi PLTS ke Kampus

Berdasarkan hasil perbandingan nilai output Arus tabel diatas, nilai rata-rata Error sebesar 0,08%.

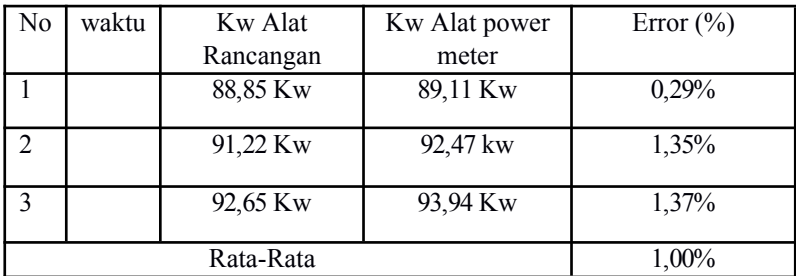

**Tabel 4. 7** Hasil perbandingan nilai daya produksi PLTS ke Kampus.

Berdasarkan hasil perbandingan nilai output Daya tabel diatas, nilai rata-rata Error sebesar 1,00%.

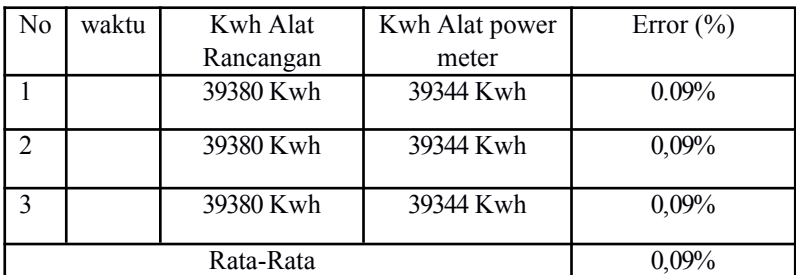

**Tabel 4. 8** Hasil perbandingan nilai Energi produksi PLTS ke Kampus*.*

Berdasarkan hasil perbandingan nilai output Energi tabel diatas, nilai rata-rata Error sebesar 0,09%.

## **4.4.4 Hasil perbandingan pengujian beban Rusunawa**

Pada pengujian ini dilakukan perbandingan ke akuratan data keluaran alat ukur power meter PLTS dengan data keluaran software scada Haiwell dengan melakukan 3 kali percobaan.

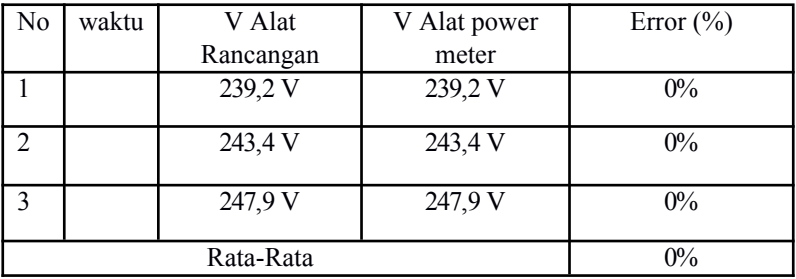

**Tabel 4. 9** Hasil perbandingan nilai Tegangan beban Rusunawa*.*

Berdasarkan hasil perbandingan nilai output Tegangan tabel diatas, nilai rata-rata Error sebesar 0%.

| N <sub>0</sub>    | waktu | I Alat    | I Alat power      | Error $(\% )$ |
|-------------------|-------|-----------|-------------------|---------------|
|                   |       | Rancangan | meter             |               |
|                   |       | 3,480 A   | 4,080 A           | 0,14%         |
| 2                 |       | 3,720 A   | 4,113 A           | $0,09\%$      |
| $\mathbf{\Omega}$ |       | 3.856A    | $4,125 \text{ A}$ | 0,06%         |
|                   |       | $0,09\%$  |                   |               |

**Tabel 4. 10** Hasil perbandingan nilai Arus beban Kampus

Berdasarkan hasil perbandingan nilai output Arus tabel diatas, nilai rata-rata Error sebesar 0,09%.

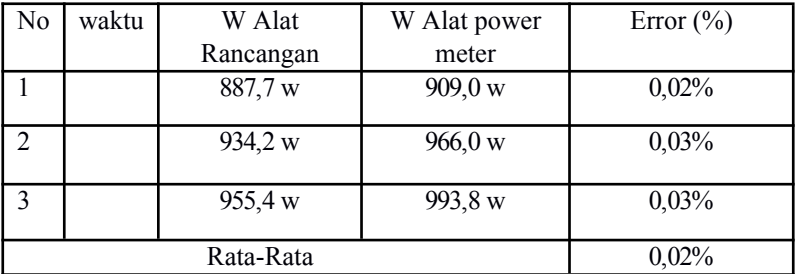

**Tabel 4. 11** Hasil perbandingan nilai Daya beban Rusunawa.

Berdasarkan hasil perbandingan nilai output Daya tabel diatas, nilai rata-rata Error sebesar 0,02%.
| No             | waktu | Kwh Alat  | KAlat power | Error $(\% )$ |
|----------------|-------|-----------|-------------|---------------|
|                |       | Rancangan | meter       |               |
|                |       | 31561 Kwh | 31651 Kwh   | $0\%$         |
| $\overline{2}$ |       | 31561 Kwh | 316561 Kwh  | $0\%$         |
|                |       | 31651 Kwh | 316561 Kwh  | $0\%$         |
|                |       | 0%        |             |               |

**Tabel 4. 12** Hasil perbandingan nilai Energi beban Kampus

Berdasarkan hasil perbandingan nilai output Energi tabel diatas, nilai rata-rata Error sebesar 0,00%.

# **4.4.5 Hasil perbandingan pengujian Produksi PLTS ke Rusunawa**

Pada pengujian ini dilakukan perbandingan ke akuratan data keluaran alat ukur power meter PLTS dengan data keluaran software scada Haiwell dengan melakukan 3 kali percobaan.

| N <sub>0</sub> | waktu              | V Alat    | V Alat power | Error $(\% )$ |  |  |  |  |
|----------------|--------------------|-----------|--------------|---------------|--|--|--|--|
|                |                    | Rancangan | meter        |               |  |  |  |  |
|                |                    | 239,2 V   | 239,2 V      | $0\%$         |  |  |  |  |
| $\mathfrak{D}$ |                    | 240,1 V   | 240,1 V      | $0\%$         |  |  |  |  |
|                |                    | 241,2 V   | 241,2 V      | $0\%$         |  |  |  |  |
|                | $0\%$<br>Rata-Rata |           |              |               |  |  |  |  |

**Tabel 4. 13** Hasil perbandingan nilai Tegangan produksi PLTS ke

Rusunawa

Berdasarkan hasil perbandingan nilai output Tegangan tabel diatas, nilai rata-rata Error sebesar 0,00%.

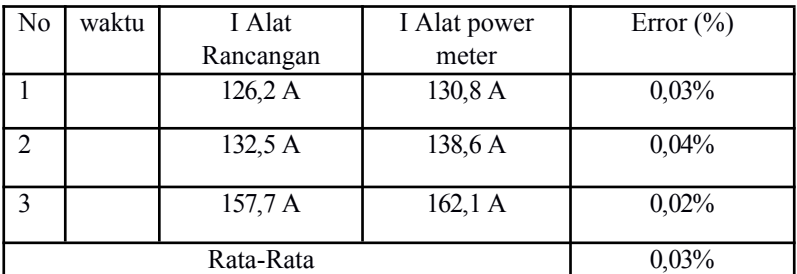

**Tabel 4. 14** Hasil perbandingan nilai Arus produksi PLTS ke Rusunawa

Berdasarkan hasil perbandingan nilai output Arus tabel diatas, nilai rata-rata Error sebesar 0,03%.

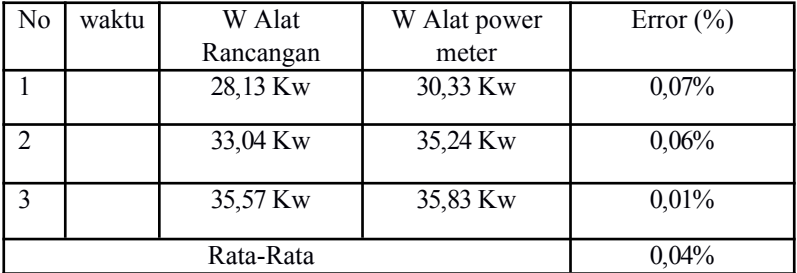

**Tabel 4. 15** Hasil perbandingan nilai Daya produksi PLTS ke Rusunawa

Berdasarkan hasil perbandingan nilai output daya tabel diatas, nilai rata-rata Error sebesar 0,04%.

| No            | waktu | Kwh Alat  | KAlat power | Error $(\% )$ |
|---------------|-------|-----------|-------------|---------------|
|               |       | Rancangan | meter       |               |
|               |       | 13440 Kwh | 13441 Kwh   | 0,007%        |
| $\mathcal{D}$ |       | 13440 Kwh | 13441 Kwh   | 0,007%        |
|               |       | 13440 Kwh | 13441 Kwh   | 0,007%        |
|               |       | 0,007%    |             |               |

**Tabel 4. 16** Hasil perbandingan nilai Energi produksi PLTS ke

Rusunawa

Berdasarkan hasil perbandingan nilai output Energi tabel diatas, nilai rata-rata Error sebesar 0,07%.

|                               | <u>Pemakaian Beban Kampus ITN</u>                                   |                                                      |                                      |                                        |                |  |  |  |  |  |  |
|-------------------------------|---------------------------------------------------------------------|------------------------------------------------------|--------------------------------------|----------------------------------------|----------------|--|--|--|--|--|--|
| 最                             |                                                                     |                                                      |                                      | 巼                                      |                |  |  |  |  |  |  |
| Time                          | B. http://127.0.0.1:8888/download2?file=1828216df31a&isMobile=false |                                                      |                                      | Teganga Teganga Te<br>nFasa_AnFasa_BnF |                |  |  |  |  |  |  |
| 2022-08-<br>09<br>17:12:19    |                                                                     | This $PC \rightarrow Downloads$<br>ె<br>$\checkmark$ | Search Downloads                     | ٩                                      | $38-$<br>19    |  |  |  |  |  |  |
| 2022-08<br>0Q<br>17:12:16     | Organize v<br>New folder                                            | $\hat{\phantom{1}}$<br>Name                          | Date modified                        | <b>BEE</b><br>ℯ<br>$\hat{\phantom{a}}$ | $38-$<br>16    |  |  |  |  |  |  |
| 2022-08<br>09                 | This PC<br><b>3D Objects</b>                                        | $\vee$ Todav (3)                                     |                                      | Type                                   | $38-$<br>13    |  |  |  |  |  |  |
| 17:12:13<br>2022-08<br>09     | <b>Desktop</b>                                                      | 67b942a0-9c8a-46b3-b146-ce8695b2e809                 | 09/08/2022 17:11                     | <b>TMP File</b>                        | h <sub>8</sub> |  |  |  |  |  |  |
| 17:12:10<br>$2022 - 08$<br>09 | 自<br><b>Documents</b><br>Downloads                                  | main display<br><b>R</b><br>gambar skripsi           | 09/08/2022 12:24<br>09/08/2022 11:42 | <b>PNG File</b><br>File folder         | 10<br>$38 -$   |  |  |  |  |  |  |
| 17:12:07<br>2022-08<br>09     | Music<br><b>Pictures</b><br>E                                       | $\vee$ Yesterday (2)<br>$\lambda$ netcut             | 08/08/2022 19:02                     |                                        | 07<br>$38 -$   |  |  |  |  |  |  |
| 17:12:04<br>$2022 - 08$       | Videos                                                              | La MEmu-setup-abroad-sdk                             | 08/08/2022 0:37                      | Application<br>Application             | 04<br>$38 -$   |  |  |  |  |  |  |
| 09<br>17:12:01<br>2022-08     | Local Disk (C:)                                                     | $\vee$ Last week (2)<br>$\epsilon$                   |                                      | $\checkmark$<br>$\rightarrow$          | 01<br>$38-$    |  |  |  |  |  |  |
| ΩΩ<br>17:11:58                | File name:                                                          | group-Pemakaian_kampus_22-08-09_17.11.53             |                                      | $\checkmark$                           | 58<br>$38-$    |  |  |  |  |  |  |
| 2022-08<br>09<br>17:11:55     | Save as type: All Files (*.*)                                       |                                                      |                                      | $\checkmark$                           | 55             |  |  |  |  |  |  |
| 2022-08<br>09<br>17:11:52     | $\land$ Hide Folders                                                |                                                      | Save                                 | Cancel<br>4                            | $58-$<br>52    |  |  |  |  |  |  |

**Gambar 4. 23** Proses pengambilan data logger

Gambar 4.23 merupakan proses penyimpanan data logger yang disimpan pada komputer/pc melalui software Excel. Dari proses penyimpanan yang telah dilakukan maka diperoleh data hasil pengukuran seperti yang ditunjukan gambar table software Excel dibawah ini.

|                     | $6 - 7 - 12$<br>日                                                            | ÷      |                                                                                            | Book1 - Excel                                |                                                                                               | <b>Table Tools</b>             | <b>Query Tools</b>          |                                                                                    |                                                                                                    |                 |
|---------------------|------------------------------------------------------------------------------|--------|--------------------------------------------------------------------------------------------|----------------------------------------------|-----------------------------------------------------------------------------------------------|--------------------------------|-----------------------------|------------------------------------------------------------------------------------|----------------------------------------------------------------------------------------------------|-----------------|
|                     | File<br>Home                                                                 | Insert | Page Layout                                                                                | Formulas<br>Data                             | Review<br>View                                                                                | Help<br>Design                 | Query                       | Ω                                                                                  | Tell me what you want to do                                                                                             |                 |
|                     | Table Name:<br>group_Pemakaia<br><b><i>CD</i></b> Resize Table<br>Properties |        | Summarize with PivotTable<br><sup>1</sup> : Remove Duplicates<br>Convert to Range<br>Tools | ⋤<br>د<br>Export Refresh<br>Insert<br>Slicer | <b>E</b> Properties<br><b>De</b> Open in Browser<br>$52$ Unlink<br><b>External Table Data</b> | $\vee$ Header Row<br>Total Row | <b>□</b> Banded Rows        | First Column<br>Last Column<br><b>Banded Columns</b><br><b>Table Style Options</b> | $\vee$ Filter Button                                                                                                    |                 |
| A1                  | $\overline{\phantom{a}}$                                                     |        | fx                                                                                         |                                              |                                                                                               |                                |                             |                                                                                    |                                                                                                    |                 |
|                     | Α                                                                            |        | B                                                                                          | Ċ                                            | D                                                                                             | E                              | p                           | G                                                                                  | н                                                                                                    |                 |
|                     | time                                                                         |        |                                                                                            |                                              |                                                                                               |                                |                             |                                                                                    | ▼ TeganganFasa A ▼ TeganganFasa B ▼ TeganganFasa C ▼ ArusFasa A ▼ ArusFasa B ▼ ArusFasa C ▼ PowerFactorFasa A ▼ PowerFa | Qι              |
| $\overline{a}$<br>3 | 02/08/2022 14:41<br>02/08/2022 14:41                                         |        | $\mathbf{0}$<br>2318                                                                       | $\Omega$<br>2354                             | $\Omega$<br>2314                                                                              | $\overline{0}$<br>46600        | $\Omega$<br>69199           | $\Omega$<br>30600                                                                  | 855                                                                                                    | $\Omega$<br>Que |
| 4                   | 02/08/2022 14:41                                                             |        | 2318                                                                                       | 2354                                         | 2315                                                                                          | 46600                          | 69199                       | 30400                                                                              | 856                                                                                                    | 1 <sub>qu</sub> |
| 5                   | 02/08/2022 14:41                                                             |        | 2320                                                                                       | 2355                                         | 2316                                                                                          | 46600                          | 70599                       | 30400                                                                              | 855                                                                                                    |                 |
| 6                   | 02/08/2022 14:41                                                             |        | 2320                                                                                       | 2356                                         | 2316                                                                                          | 48000                          | 70799                       | 30400                                                                              | 864                                                                                                    | $\blacksquare$  |
| 7                   | 02/08/2022 14:41                                                             |        | 2320                                                                                       | 2356                                         | 2317                                                                                          | 48000                          | 70799                       | 30600                                                                              | 863                                                                                                    |                 |
| 8                   | 02/08/2022 14:41                                                             |        | 2320                                                                                       | 2356                                         | 2317                                                                                          | 47800                          | 70999                       | 30800                                                                              | 863                                                                                                    |                 |
| 9                   | 02/08/2022 14:42                                                             |        | 2320                                                                                       | 2355                                         | 2316                                                                                          | 47800                          | 70599                       | 30600                                                                              | 866                                                                                                    |                 |
| 10                  | 02/08/2022 14:42                                                             |        | 2320                                                                                       | 2355                                         | 2316                                                                                          | 47800                          | 70599                       | 30600                                                                              | 866                                                                                                    |                 |
| 11                  | 02/08/2022 14:42                                                             |        | 2320                                                                                       | 2347                                         | 2318                                                                                          | 46600                          | 126399                      | 30600                                                                              | 869                                                                                                    |                 |
| 12 <sup>2</sup>     | 02/08/2022 14:42                                                             |        | 2319                                                                                       | 2346                                         | 2317                                                                                          | 46600                          | 126199                      | 30400                                                                              | 870                                                                                                    |                 |
| 13                  | 02/08/2022 14:42                                                             |        | 2319                                                                                       | 2354                                         | 2316                                                                                          | 46600                          | 70999                       | 30400                                                                              | 870                                                                                                    |                 |
| 14                  | 02/08/2022 14:42                                                             |        | 2319                                                                                       | 2354                                         | 2315                                                                                          | 46600                          | 70999                       | 30400                                                                              | 871                                                                                                    |                 |
| 15                  | 02/08/2022 14:42                                                             |        | 2320                                                                                       | 2354                                         | 2316                                                                                          | 46600                          | 70999                       | 30400                                                                              | 871                                                                                                    |                 |
| 16                  | 02/08/2022 14:42                                                             |        | 2319<br>2316                                                                               | 2354                                         | 2316                                                                                          | 46600<br>46399                 | 71199                       | 29800                                                                              | 871<br>873                                                                                                    |                 |
| 17<br>18            | 02/08/2022 14:42<br>02/08/2022 14:42                                         |        | 2318                                                                                       | 2352<br>2353                                 | 2315<br>2315                                                                                  | 46399                          | 71199<br>71199              | 29600<br>29600                                                                     | 873                                                                                                    |                 |
| 19                  | 02/08/2022 14:42                                                             |        | 2316                                                                                       | 2352                                         | 2314                                                                                          | 46600                          | 71199                       | 29600                                                                              | 870                                                                                                    |                 |
| 20                  | 02/08/2022 14:42                                                             |        | 2315                                                                                       | 2351                                         | 2313                                                                                          | 46600                          | 71199                       | 29800                                                                              | 870                                                                                                    |                 |
| 21                  | 02/08/2022 14:42                                                             |        | 2319                                                                                       | 2353                                         | 2315                                                                                          | 46600                          | 71399                       | 29800                                                                              | 869                                                                                                    |                 |
| 22                  | 02/08/2022 14:42                                                             |        | 2319                                                                                       | 2354                                         | 2316                                                                                          | 46600                          | 71399                       | 29800                                                                              | 870                                                                                                    |                 |
|                     | 23 02/08/2022 14:42                                                          |        | 2319                                                                                       | 2354                                         | 2316                                                                                          | 46399                          | 71599                       | 29800                                                                              | 873                                                                                                    | ٠               |
|                     |                                                                              | Sheet2 | (F)<br>Sheet1                                                                              |                                              |                                                                                               |                                | $\frac{1}{2}$ $\frac{1}{2}$ |                                                                                    |                                                                                                    | ъ               |

**Gambar 4. 24** Hasil pengukran yang di simpan pada Table software Excel.

### **BAB V**

### **KESIMPULAN**

Setelah dilakukan perancangan, instalasi dan uji konfigurasi, serta mendesain Scada monitoring, maka dapat disimpulkan "Rancang bangun akuisisi data produksi PLTS menggunakan software Sacada Haiwell" ini diantaranya yaittu:

- 1. Telah terealisasi sistem akuisisi data pemantauan produksi PLTS 500kWp kampus-II ITN Malang dengan menggunakan software Scada Haiwell.
- 2. Pengukuran dapat dilakukan secara realtime melalui media Personal Computer (PC) dengan menggunakan perangkat lunak Scada Haiwell dan data dapat disimpan dalam bentuk Microsoft Excel.
- 3. Dilakukan pengjian perbandingan data untuk melihat keakuratan data yaitu antara alat ukur power meter PLTS dengan data keluaran software scada Haiwell, hasil nilai ratarata error yang diperoleh sebagai berikut :
	- Dari pemakaian beban kampus antara lain Tegangan = 0.36%, Arus =  $0.76\%$ , Daya = 0.22%, Total Energi =  $0\%$
	- Dari produksi PLTS ke kampus antara lain Tegangan  $= 0.59\%$ , Arus  $= 0.08\%$ , Daya  $= 1.00\%$ , Total Energi  $=$  $0.09\%$ .
	- Dari pemakaian beban rusunawa antara lain tegangan  $= 0\%$ , Arus  $= 0.09\%$ , Daya  $= 0.02\%$ , Total Energi  $=$  $0\%$
	- Dari prodksi PLTS ke Rusunawa antara lain Tegangan  $= 0\%$ , Arus = 0,03%, Daya = 0,04%, Total Energi = 0,007%

Dan hasil perbandingan tersebut dibuktian bahwa sitem akuisisi data prodksi PLTS 500kwp menggunakan Sacada Haiwell memiliki nilai Error < 2% dengan itu telah memenuhi syarat keakuratan dari nilai keluaran alat rancangan dengan nilai keluaran alat ukur sebenarnya.

# **DAFTAR PUSTAKA**

- [1] W. Balbusso, "Rancang Bangun Sistem Pendeteksi Gerakan dalam Ruangan berbasis Single-Board Computer (SBC) dan Smartphone Android," Universitas Andalas, 2017.
- [2] Y. E. Putra, S. R. Sulistiyanti, and M. Komarudin, "Sistem Akuisisi Data Pemantauan Suhu dan Kadar Keasaman (pH) Lingkungan Perairan dengan Menggunakan Unmanned Surface Vehicle.," vol. 12, no. 3, pp. 84–96, 2018.
- [3] R. S. Amrullah, "PENGEMBANGAN SISTEM MONITORING KEGIATAN BELAJAR MENGAJAR DAN MEDIA PEMBELAJARAN SHOLAT," vol. 1, no. 2, p. 7, 2017.
- [4] B. Prasetiyo, "ANALISIS PENGARUH INTENSITAS MATAHARI, SUHU PERMUKAAN & SUDUT PENGARAH TERHADAP KINERJA PANEL," vol. 14, no. 3, p. 8.
- [5] RISKAWATI, "STUDI PERENCANAAN SISTEM TENAGA LISTRIK HYBRID UNTUK PENERAPAN DAERAH TERISOLIR," UNIVERSITAS HASANUDDIN, Makassar, 2021.
- [6] S. Tamboli, M. Rawale, R. Thoraiet, and S. Agashe, "Implementation of Modbus RTU and Modbus TCP communication using Siemens S7-1200 PLC for batch process," in *2015 International Conference on Smart Technologies and Management for Computing, Communication, Controls, Energy and Materials (ICSTM)*, Avadi,Chennai, India, May 2015, pp. 258– 263. doi: 10.1109/ICSTM.2015.7225424.
- [7] T. Tosin, "Perancangan dan Implementasi Komunikasi RS-485 Menggunakan Protokol Modbus RTU dan Modbus TCP Pada Sistem Pick-By-Light," *Komputika J. Sist. Komput.*, vol. 10, no. 1, pp. 85–91, Mar. 2021, doi: 10.34010/komputika.v10i1.3557.
- [8] N. Goldenberg and A. Wool, "Accurate modeling of Modbus/TCP for intrusion detection in SCADA systems," *Int. J. Crit. Infrastruct. Prot.*, vol. 6, no. 2, pp. 63–75, Jun. 2013, doi: 10.1016/j.ijcip.2013.05.001.
- [9] A. Zainuri, "Aplikasi Sistem Komunikasi Serial Multipoint RS-485 Pada Kontrol Crane Barang," p. 7.
- [10] I. R. Rahadjeng, "ANALISIS JARINGAN LOCAL AREA NETWORK (LAN) PADA PT. MUSTIKA RATU Tbk JAKARTA TIMUR," vol. 5, no. 1, p. 8, 2018.

# **LAMPIRAN**

### **1. Task Script Modbus 1**

\$InternalVariable\_1.Phase\_A=(\$Modbus\_1.PhaseA\*65535)+(\$ Modbus\_1.PhaseA\_1) \$InternalVariable\_1.Freq=(\$Modbus\_1.Freq\*65535)+(\$Modbus  $1.Freq1$ ) \$InternalVariable\_1.Arus=(\$Modbus\_1.Arus\*65535)+(\$Modbu s $1.$ Arus $1)$ \$InternalVariable\_1.Power=(\$Modbus\_1.Power\*65535)+(\$Mo dbus\_1.Power1) \$InternalVariable\_1.P\_Factor=(\$Modbus\_1.P\_Factor\*65535)+( \$Modbus 1.P Factor1)

\$InternalVariable\_1.PhaseB=(\$Modbus\_1.PhaseB\*65535)+(\$M odbus\_1.PhaseB\_1) \$InternalVariable\_1.ArusB=(\$Modbus\_1.ArusB\*65535)+(\$Mo dbus 1.ArusB 1)  $$InternalVariable$  1. PowerB=( $$Modbus$  1. PowerB\*65535)+( $\$$ Modbus 1.PowerB 1) \$InternalVariable 1.P\_FactorB=(\$Modbus\_1.P\_FactorB\*65535)  $+(\$$ Modbus 1.P FactorB 1)

\$InternalVariable\_1.PhaseC=(\$Modbus\_1.PhaseC\*65535)+(\$M odbus\_1.PhaseC\_1) \$InternalVariable\_1.ArusC=(\$Modbus\_1.ArusC\*65535)+(\$Mo dbus  $1.$ ArusC  $1)$ \$InternalVariable\_1.PowerC=(\$Modbus\_1.PowerC\*65535)+(\$ Modbus 1.PowerC 1) \$InternalVariable 1.P\_FactorC=(\$Modbus\_1.P\_FactorC\*65535)  $+($ \$Modbus 1.P FactorC 1)

\$InternalVariable\_1.Power\_Active=(\$Modbus\_1.Power\_Active  $*65535+(Modbus 1.Power Active 1)$ 

\$InternalVariable\_1.Total\_Power=(\$Modbus\_1.Total\_Power\*6 5535)+(\$Modbus\_1.Total\_Power\_1)

\$InternalVariable\_1.Total\_Energy=(\$Modbus\_1.Total\_Energy \*65535)+(\$Modbus\_1.Total\_Energy1)

\$InternalVariable\_1.Total\_pemakaian\_beban=((\$Modbus\_1.To tal Power\*65535)+(\$Modbus 1.Total Power 1))+((\$Modbus 3.Total\_Power\*65535)+(\$Modbus\_3.Total\_Power\_1))

### **2. Task Script Modbus 2**

 $I$ finternalVariable 2.Phase A=( $M$ odbus 2.PhaseA\*65535)+( $\$ Modbus\_2.PhaseA\_1) \$InternalVariable\_2.Freq=(\$Modbus\_2.Freq\*65535)+(\$Modbus  $2.Freq1$ ) \$InternalVariable\_2.Arus=(\$Modbus\_2.Arus\*65535)+(\$Modbu s $2.$ Arus1) \$InternalVariable\_2.Power=(\$Modbus\_2.Power\*65535)+(\$Mo dbus 2.Power1) \$InternalVariable 2.P\_Factor=(\$Modbus\_2.P\_Factor\*65535)+( \$Modbus\_2.P\_Factor1)

\$InternalVariable\_2.PhaseB=(\$Modbus\_2.PhaseB\*65535)+(\$M odbus\_2.PhaseB\_1) \$InternalVariable\_2.ArusB=(\$Modbus\_2.ArusB\*65535)+(\$Mo dbus  $2.$ ArusB  $1)$ \$InternalVariable\_2.PowerB=(\$Modbus\_2.PowerB\*65535)+(\$ Modbus\_2.PowerB\_1) \$InternalVariable 2.P\_FactorB=(\$Modbus\_2.P\_FactorB\*65535)  $+(\$Modbus 2.P. FactorB 1)$ 

\$InternalVariable\_2.PhaseC=(\$Modbus\_2.PhaseC\*65535)+(\$M odbus\_2.PhaseC\_1) \$InternalVariable\_2.ArusC=(\$Modbus\_2.ArusC\*65535)+(\$Mo dbus  $2.$ ArusC $1)$ \$InternalVariable\_2.PowerC=(\$Modbus\_2.PowerC\*65535)+(\$ Modbus 2.PowerC 1) \$InternalVariable 2.P\_FactorC=(\$Modbus\_2.P\_FactorC\*65535)  $+($ \$Modbus 2.P FactorC 1)

\$InternalVariable\_2.Power\_Active=(\$Modbus\_2.Power\_Active  $*65535+(Modbus 2.Power Active 1)$ 

\$InternalVariable\_2.Total\_Power=(\$Modbus\_2.Total\_Power\*6 5535)+(\$Modbus\_2.Total\_Power\_1)

\$InternalVariable\_2.Total\_Energy=(\$Modbus\_2.Total\_Energy  $*65535+(Modbus 2.Total Energy1)$ 

\$InternalVariable\_2.Energy\_Used=((\$Modbus\_2.Total\_Power\*) 65535)+(\$Modbus\_2.Total\_Power\_1))-

 $(($Modbus 1.Total Power*65535)+($Modbus 1.Total Power)$ 1))

### **3. Task Script Modbus 3**

 $I$ finternalVariable 3.Phase A=( $M$ odbus 3.PhaseA\*65535)+( $\$ Modbus\_3.PhaseA\_1) \$InternalVariable\_3.Freq=(\$Modbus\_3.Freq\*65535)+(\$Modbus  $3.Frea1)$ 

\$InternalVariable\_3.Arus=(\$Modbus\_3.Arus\*65535)+(\$Modbu s $3.$ Arus1)

\$InternalVariable\_3.Power=(\$Modbus\_3.Power\*65535)+(\$Mo dbus\_3.Power1)

\$InternalVariable 3.P\_Factor=(\$Modbus\_3.P\_Factor\*65535)+( \$Modbus 3.P Factor1)

\$InternalVariable\_3.PhaseB=(\$Modbus\_3.PhaseB\*65535)+(\$M odbus\_3.PhaseB\_1) \$InternalVariable\_3.ArusB=(\$Modbus\_3.ArusB\*65535)+(\$Mo dbus  $3.$ ArusB 1) \$InternalVariable\_3.PowerB=(\$Modbus\_3.PowerB\*65535)+(\$ Modbus 3.PowerB 1) \$InternalVariable 3.P\_FactorB=(\$Modbus\_3.P\_FactorB\*65535)  $+(\$Modbus\ 3.P\ FactorB\ 1)$ 

\$InternalVariable\_3.PhaseC=(\$Modbus\_3.PhaseC\*65535)+(\$M odbus\_3.PhaseC\_1)

\$InternalVariable\_3.ArusC=(\$Modbus\_3.ArusC\*65535)+(\$Mo dbus  $3.$ ArusC $1)$ \$InternalVariable\_3.PowerC=(\$Modbus\_3.PowerC\*65535)+(\$ Modbus 3.PowerC 1) \$InternalVariable 3.P\_FactorC=(\$Modbus\_3.P\_FactorC\*65535) +(\$Modbus\_3.P\_FactorC\_1)

\$InternalVariable\_3.Power\_Active=(\$Modbus\_3.Power\_Active  $*65535+(Modbus 3.Power Active 1)$ 

\$InternalVariable 3.Total Power=(\$Modbus 3.Total Power\*6 5535)+(\$Modbus\_3.Total\_Power\_1) \$InternalVariable\_3.Total\_Energy=(\$Modbus\_3.Total\_Energy  $*65535+(Modbus 3.Total Energy1)$ 

#### **4. Task Script Modbus 4**

 $I$ ThernalVariable 4.Phase A=(\$Modbus 4.PhaseA\*65535)+(\$ Modbus\_4.PhaseA\_1)

\$InternalVariable\_4.Freq=(\$Modbus\_4.Freq\*65535)+(\$Modbus  $4.Freq1$ )

\$InternalVariable\_4.Arus=(\$Modbus\_4.Arus\*65535)+(\$Modbu s $4.$ Arus1)

\$InternalVariable\_4.Power=(\$Modbus\_4.Power\*65535)+(\$Mo dbus 4.Power1)

\$InternalVariable 4.P\_Factor=(\$Modbus\_4.P\_Factor\*65535)+( \$Modbus\_4.P\_Factor1)

\$InternalVariable\_4.PhaseB=(\$Modbus\_4.PhaseB\*65535)+(\$M odbus\_4.PhaseB\_1)

\$InternalVariable\_4.ArusB=(\$Modbus\_4.ArusB\*65535)+(\$Mo dbus  $4.$ ArusB  $1)$ 

\$InternalVariable\_4.PowerB=(\$Modbus\_4.PowerB\*65535)+(\$ Modbus 4.PowerB 1)

\$InternalVariable 4.P\_FactorB=(\$Modbus\_4.P\_FactorB\*65535) +(\$Modbus\_4.P\_FactorB\_1)

\$InternalVariable\_4.PhaseC=(\$Modbus\_4.PhaseC\*65535)+(\$M odbus\_4.PhaseC\_1) \$InternalVariable\_4.ArusC=(\$Modbus\_4.ArusC\*65535)+(\$Mo dbus $4.$ ArusC $1)$ \$InternalVariable\_4.PowerC=(\$Modbus\_4.PowerC\*65535)+(\$ Modbus 4.PowerC 1) \$InternalVariable 4.P\_FactorC=(\$Modbus\_4.P\_FactorC\*65535)  $+($ \$Modbus 4.P FactorC 1)

\$InternalVariable\_4.Power\_Active=(\$Modbus\_4.Power\_Active  $*65535+(Modbus 4.Power Active 1)$ 

\$InternalVariable\_4.Total\_Power=(\$Modbus\_4.Total\_Power\*6 5535)+(\$Modbus\_4.Total\_Power\_1) \$InternalVariable\_4.Total\_Energy=(\$Modbus\_4.Total\_Energy \*65535)+(\$Modbus\_4.Total\_Energy1)

\$InternalVariable\_4.Energy\_Used=((\$Modbus\_4.Total\_Power\*)  $65535$  + (\$Modbus 4.Total Power 1))- $((\$Modbus 3.Total Power*65535)+(\$Modbus 3.Total Power)$ 1))

\$InternalVariable\_4.Energy\_Out=(((\$Modbus\_4.Total\_Power\*)  $65535$  + (\$Modbus 4.Total Power 1))-

 $(($Modbus 3.Total Power*65535)+($Modbus 3.Total Power)$ 1)))+ $((\text{SModbus } 2.\text{Total Power*65535)+(\$Modbus } 2.\text{Total } P$ ower  $1$ ))-

 $((\$Modbus 1.Total Power*65535)+(\$Modbus 1.Total Power)$ 1)))

\$InternalVariable\_4.PLTS\_Total=((\$Modbus\_2.Total\_Power\*6 5535)+(\$Modbus\_2.Total\_Power\_1))+((\$Modbus\_4.Total\_Pow  $er*65535+(Modbus 4.Total Power 1)$